### 第1章 電子納品の基本事項

#### 第1節 目的

「電子納品運用ガイドライン(案)」(以下「本ガイドライン(案)」という。) は、千葉県農林水産部耕地課及び農地・農村振興備課並びに各農業事務所が令和 2年4月以降に実施する農業農村整備事業の工事や委託業務における電子納品 に対応するために、発注者及び受注者に向けて作成したものです。

本ガイドライン(案)は、農業農村整備事業において電子納品を具体的に実施 するにあたって、電子納品の対象範囲、適用要領・基準類、受・発注者が留意す べき事項等を示したものです。

本ガイドライン(案)は、必要に応じて適宜、見直していきます。

#### 第2節 適用する事業

本ガイドライン(案)は、農業農村整備事業に係る工事・委託業務に適用します。 ただし、営繕に係る工事や委託業務の一部は除きます。

※ 営繕に係る工事は、県土整備部営繕課が定める電子納品運用ガイドラインに よるものとします。

#### 第3節 用語の定義

(1)電子納品

電子納品とは、「工事、設計、測量、調査等、各業務段階の最終成果を電子成 果品として納品すること」をいいます。

(2)電子成果品

電子成果品とは、「工事または委託業務の共通仕様書等において規定される 資料のうち、農林水産省の各電子納品要領(案)等<sup>※1</sup>に基づいて作成した電子 データ」を指します。

(3)電子媒体

本ガイドライン(案)でいう電子媒体とは、「電子成果品を格納した CD-R ま たは DVD-R」を指します。

#### (4)オリジナルファイル

─────────────────

本ガイドライン(案)でいうオリジナルファイルとは、「CAD、ワープロ、表計 算ソフト等で作成した電子データ」を指します。なお、オリジナルファイルに はスキャニング(紙原本しかないもの)によって作成した PDF ファイル等を含み ます。

<sup>※1</sup> 電子納品要領(案)等:電子成果品を作成する際のフォルダ構成やファイル形式の什様等 について記載したものです。工事では「工事完成図書の電子納品要領(案)」「電子化図面デ ータの作成要領(案)」「電子化写真データの作成要領(案)」、業務では「設計業務等の電子 納品要領(案)」「電子化図面データの作成要領(案)」「電子化写真データの作成要領(案)」 「測量成果電子納品要領(案)」「地質・土質調査成果電子納品要領(案)」を指します。 ただし、電気通信設備に係る工事および業務については「要領(案)【電気通信設備編】」、 また機械設備に係る工事および業務については「要領(案)機械設備工事編」を適用します。

### 第4節 要領・基準類および運用ガイドラインとの相互関係

#### 1.要領・基準類および運用ガイドラインの位置付け

電子納品に係わる要領・基準類の関係を以下に示します。 要領・基準類については、農林水産省の要領・基準類を適用します。

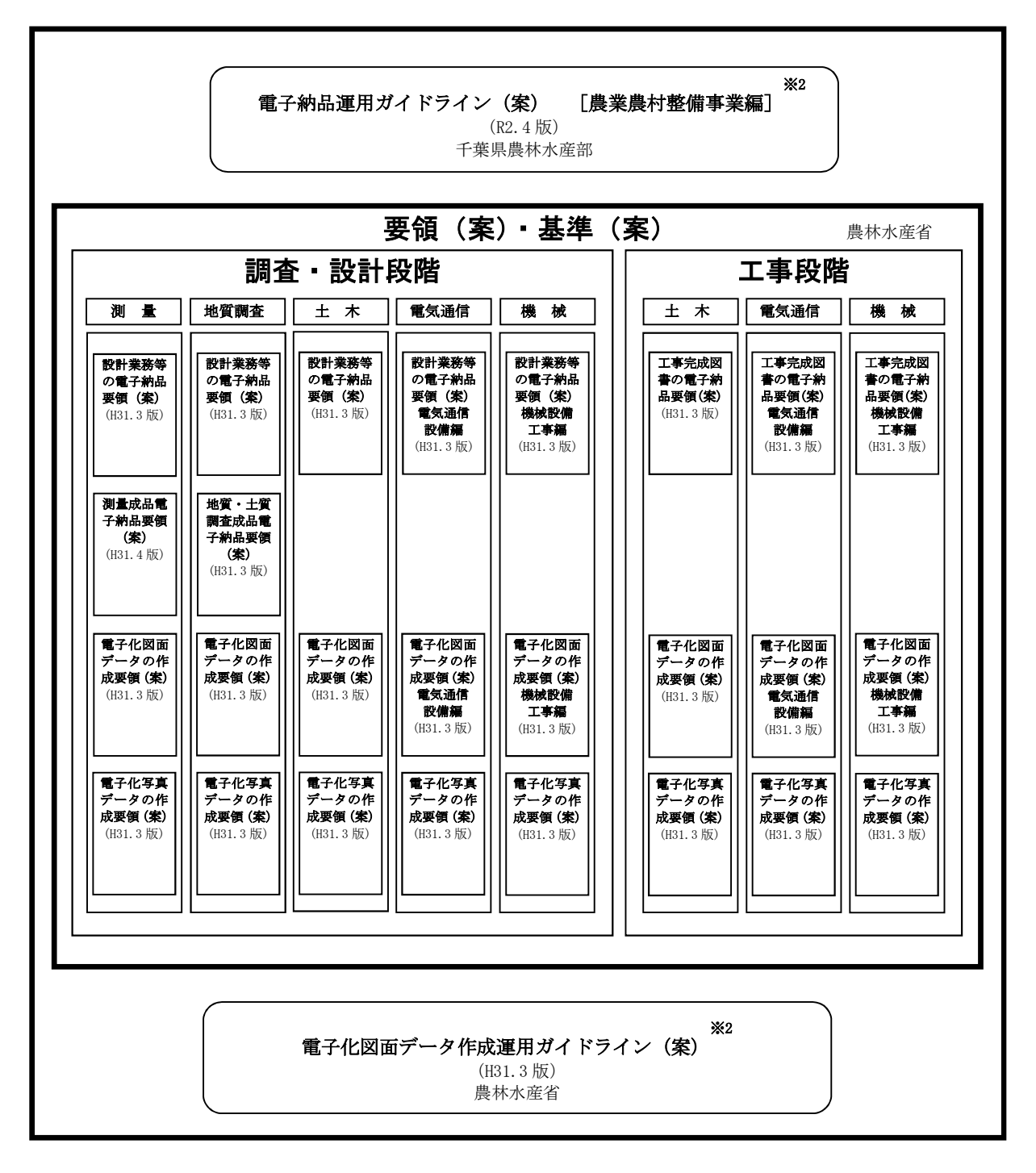

図 1-1 電子納品に係る要領・基準類および運用ガイドラインの関係

───────────────────────────<del>─</del>

<sup>※2</sup> 電気通信設備に係る工事および業務については、農林水産省が監修した各分野の電子納品 運用ガイドライン(案)【電気通信設備編】の最新版を適用して下さい。

また、機械設備に係る工事および業務については、農林水産省が監修した各分野の電子納 品運用ガイドライン(案)【機械設備工事編】の最新版を適用して下さい。

#### 2.要領・基準類および運用ガイドラインの内容

(1)電子納品運用ガイドライン(案)(本ガイドライン(案))

工事・委託業務の準備段階から保管管理までの全般にわたり、農業農村整 備事業における電子納品の運用にかかわる事項について記載しています。

- (2)工事完成図書の電子納品要領(案) 工事の電子成果品を作成する際のフォルダ構成やファイル形式等、電子成 果品の仕様等について記載しています。
- (3)電子化図面データの作成要領(案)

CAD データ作成に当たり必要となる属性情報(ファイル名、レイヤ名等)、 フォルダ構成、ファイル形式等の標準仕様を定めています。

(4)電子化写真データの作成要領(案)

写真等(工事・測量・調査・地質・設計)の原本を電子媒体で提出する場 合の属性情報等の標準仕様を定めています。

(5)電子化図面データ作成運用ガイドライン(案)

CAD の取り扱いにあたって、担当者ごとのバラツキをなくし、現場での混 乱や手戻りを最小とするため、発注者が留意すべき事項及び参考となる事項 を示し、「電子化図面データの作成要領(案)」に基づく電子化図面データを 作成するにあたり、運用の統一を図ることを目的にしています。

(6)設計業務等の電子納品要領(案)

設計業務の電子成果品を作成する際のフォルダ構成やファイル形式等、電 子成果品の仕様等について記載しています。

(7)測量成果電子納品要領(案)

測量業務の電子成果品を作成する際のフォルダ構成やファイル形式等、電 子成果品の仕様等について記載しています。

(8)地質・土質調査成果電子納品要領(案)

地質・土質調査業務の電子成果品を作成する際のフォルダ構成やファイル 形式等、電子成果品の仕様等について記載しています。

#### (9)工事完成図書の電子納品要領(案)電気通信整備編

工事の電子成果品を作成する際のフォルダ構成やファイル形式等、電子成 果品の仕様等について記載しています。

- (10)設計業務等の電子納品要領(案)電気通信整備編 設計業務の電子成果品を作成する際のフォルダ構成やファイル形式等、電 子成果品の仕様等について記載しています。
- (11)電子化図面データの作成要領(案)電気通信整備編

CAD データ作成に当たり必要となる属性情報(ファイル名、レイヤ名等)、 フォルダ構成、ファイル形式等の標準仕様を定めています。

(12)工事完成図書の電子納品要領(案)機械整備工事編

工事の電子成果品を作成する際のフォルダ構成やファイル形式等、電子成 果品の仕様等について記載しています。

(13)設計業務等の電子納品要領(案)機械整備工事編

設計業務の電子成果品を作成する際のフォルダ構成やファイル形式等、電 子成果品の仕様等について記載しています。

(14)電子化図面データの作成要領(案)機械整備工事編

CAD データ作成に当たり必要となる属性情報(ファイル名、レイヤ名等)、 フォルダ構成、ファイル形式等の標準仕様を定めています。

各要領(案)、基準(案)、ガイドライン(案)、関連情報の入手については、農 林水産省の下記 Web サイトの電子納品に関するページを参照のこと。

URL:http://www.maff.go.jp/j/nousin/seko/nouhin\_youryou/ ※参考:http://www.cals-ed.go.jp/index\_denshi.htm(国土交通省)

#### 3.要領・基準類の適用版について

要領・基準類の適用版は、原則として契約時点における最新のものを適用し ます。これによりがたい場合は、監督職員または調査職員と協議して適用版を 決定してください。

### 確定測量業務については、「測量成果電子納品要領(案)(平成31年4月版)」 を使用してください。

#### 第5節 電子納品の対象範囲

#### 1.成果品を規定する仕様書

電子納品は、以下に示す仕様書において規定する成果品のうち、表 2-3 およ び表 3-6~3-11 で定めるものを対象とします。

| 種<br>別   | 仕様書名称                      | 技術基準               | 修<br>監          |  |
|----------|----------------------------|--------------------|-----------------|--|
| 土木工事     | 農業農村整備事業<br>土木工事共通仕様書      | 工事施工管理基準           | 千葉県農林<br>水産部耕地課 |  |
| 電気通信設備工事 | 施設機械工事等共通仕様書               | (農業農村整備事業)         |                 |  |
| 機械設備工事   |                            |                    |                 |  |
| 土木設計業務   | 農業農村整備事業<br>設計業務共通仕様書      |                    | IJ              |  |
| 測量業務     | 農業農村整備事業<br>測量業務共通仕様書      | 農業農村整備事業<br>測量作業規程 | וו              |  |
| 地質調査業務   | 農業農村整備事業<br>地質・土質調査業務共通仕様書 |                    | IJ              |  |

表 1-1 成果品を規定する仕様書等

#### 2.電子納品の対象範囲

(1)工事

対象:すべての工事(営繕に係る工事も含む)

※営繕に係る工事の電子成果品は営繕課の電子納品運用ガイドラインに 基づき作成しますが、電子媒体副本は耕地課所管工事として登録します。 ※管理的委託業務(除草、清掃、点検等)については、工事とみなします。

(2)委託業務

対象:すべての委託業務(ただし、次に掲げるものを除く)

- 対象外:管理的委託業務(除草、清掃、点検等)、補償業務(家屋調査等)、 換地業務(測量業務を除く)
- ※換地業務と測量業務を併せて発注する場合は、その測量業務については 電子納品の対象となります。

### 第1節 電子納品の流れ

工事発注準備から工事完成検査、保管管理にいたる電子納品の流れを図 2-1 に 示します。

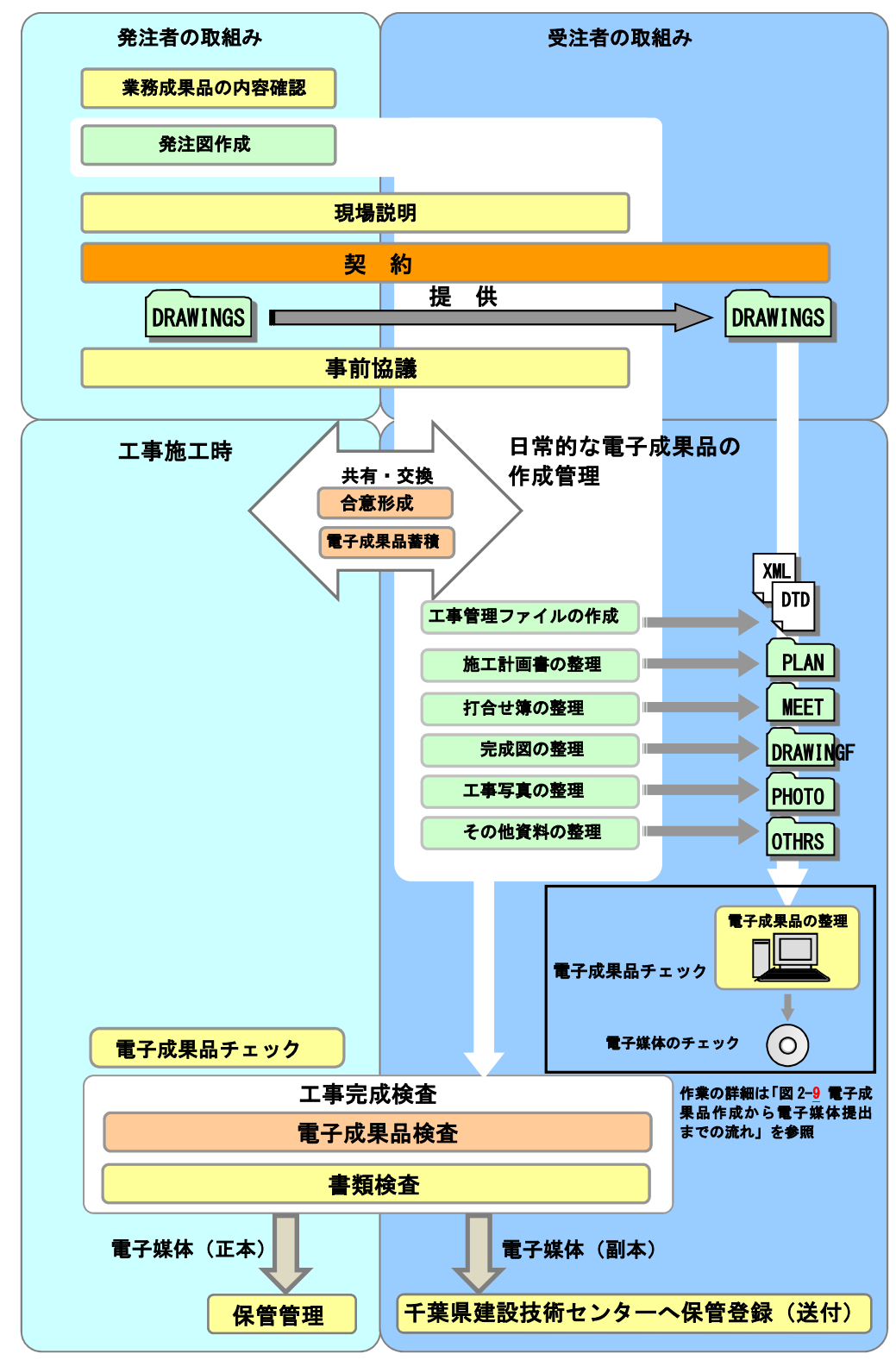

図 2-1 工事での電子納品の流れ

工事完成図書として納品される電子成果品の構成は、図 2-2 のとおりです。各 フォルダには、電子成果品として発注者に引き渡すものを格納します。格納する ファイルがないフォルダは、作成する必要がありません。

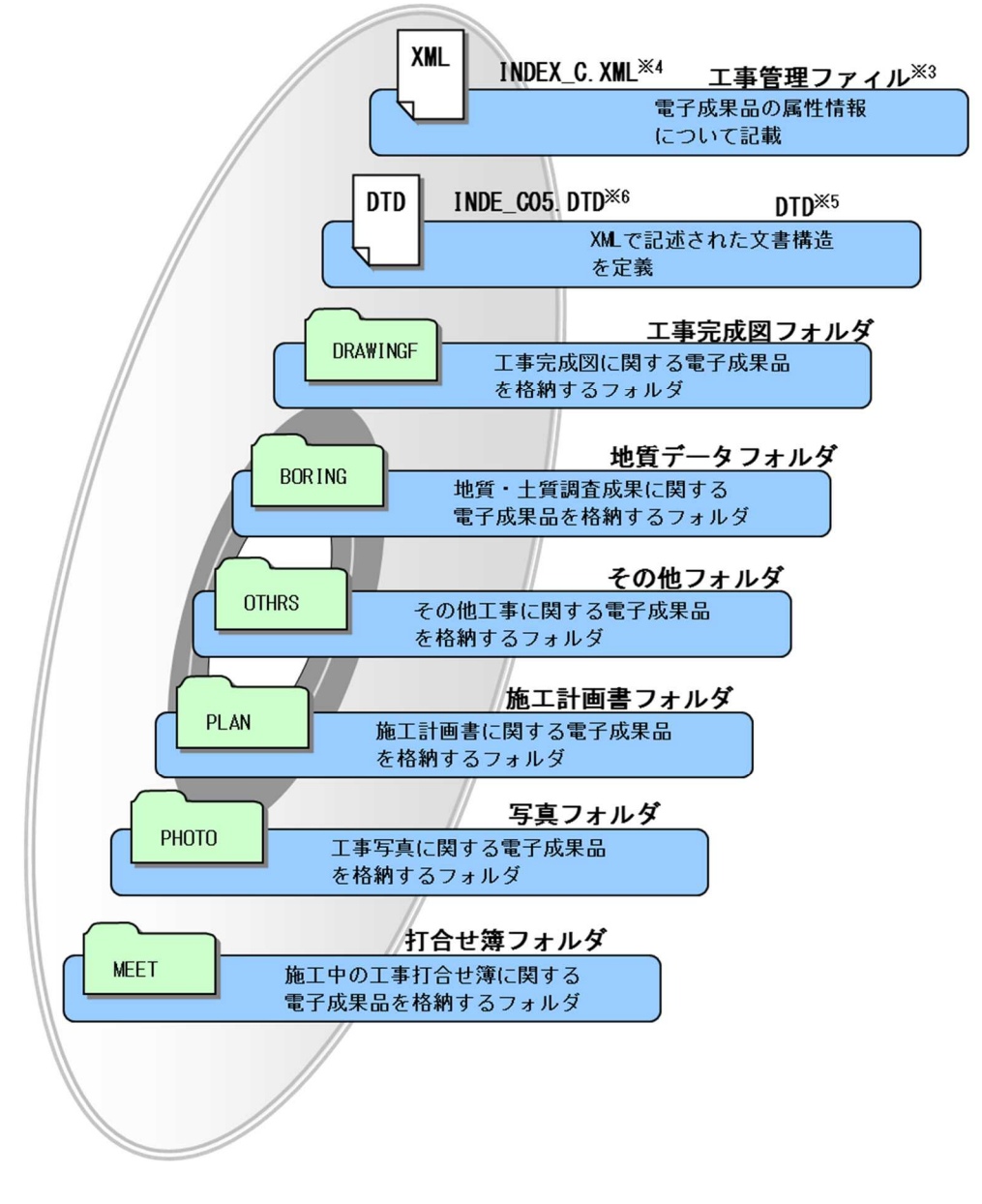

図 2-2 電子媒体に格納される電子成果品のイメージ

─────────────────

- ※3 工事管理ファイル:工事の電子成果品を管理するためのファイル。データ記述言語としてXML を採用しています。電子納品では、電子成果品の再利用時に内容を識別するために、工事 に関する管理情報や報告書・図面等の管理情報を電子成果品の一部として納品することに しています。
- ※4 XML:文書、データの意味及び構造を記述するためのデータ記述言語の一種です。 INDEX\_C.XML は、INDE\_C05.DTD とともに電子媒体のルートに格納します。 管理ファイル XML が電気通信設備工事の場合は、INDEX\_EC.XML とし、機械設備工事の 場合は INDEX MC. XML として格納します。
- ※5 DTD:文書型定義。XML 等で文書を記述する際、タグを利用して、データの要素・属性、構 造(見出し、段落等)を定義しています。管理ファイルと DTD は一組として格納します。
- ※6 文書型定義 DTD が電気通信設備工事の場合は、IND\_EC05.DTD とし、機械設備工事の場合は IND\_MC03.DTD として格納します。

工事に係わる「電子納品に関する要領・基準(案)」等の関係を図 2-3 に示し ます。

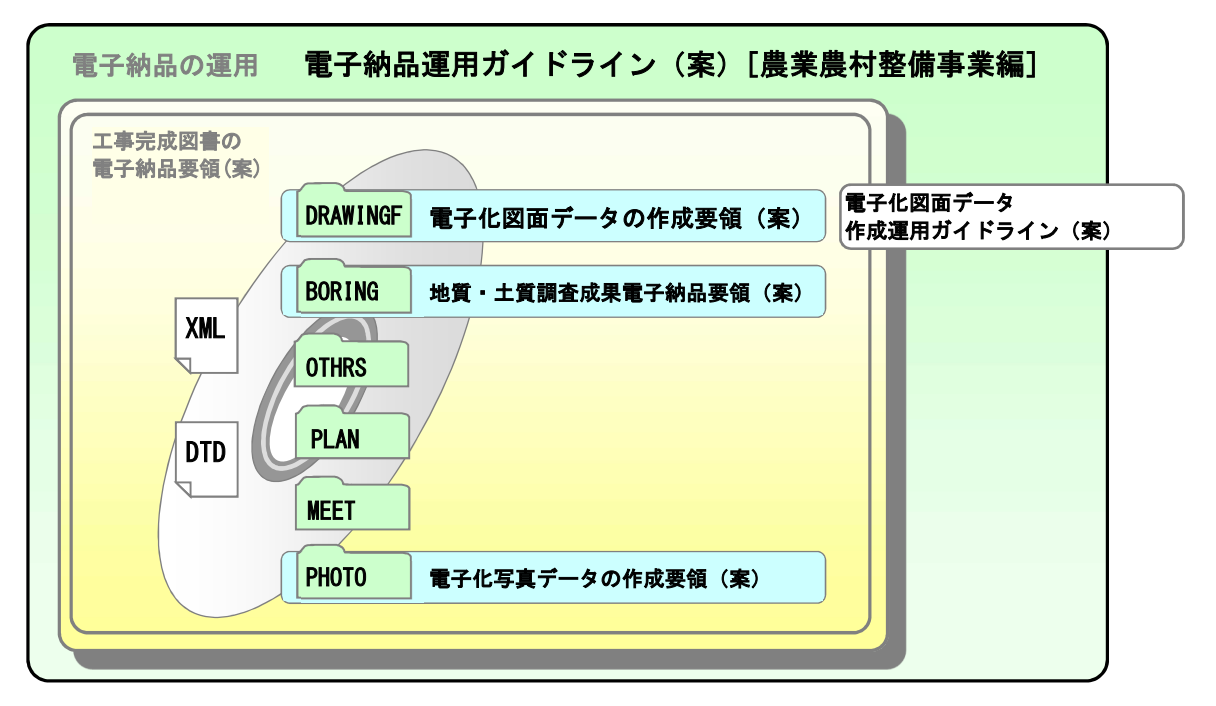

図 2-3 工事に係わる要領・基準類の関係

#### (1)電子納品運用ガイドライン(案)(本ガイドライン(案))

工事・委託業務の準備段階から保管管理までの全般にわたり、農業農村整 備事業における電子納品の運用にかかわる事項について記載しています。

(2)工事完成図書の電子納品要領(案)

工事の電子成果品を作成する際のフォルダ構成やファイル形式等、電子成 果品の仕様等について記載しています。

(3)電子化図面データの作成要領(案)

CAD データ作成に当たり必要となる属性情報(ファイル名、レイヤ名等)、 フォルダ構成、ファイル形式等の標準仕様を定めています。

(4)電子化写真データの作成要領(案)

写真等(工事・測量・調査・地質・設計)の原本を電子媒体で提出する場 合の属性情報等の標準仕様を定めています。

(5)電子化図面データ作成運用ガイドライン(案)

CAD の取り扱いにあたって、担当者ごとのバラツキをなくし、現場での混 乱や手戻りを最小とするため、発注者が留意すべき事項及び参考となる事項 を示し、「電子化図面データの作成要領(案)」に基づく電子化図面データを 作成するにあたり、運用の統一を図ることを目的にしています。

(6)地質・土質調査成果電子納品要領(案)

地質・土質調査業務の電子成果品を作成する際のフォルダ構成やファイル 形式等、電子成果品の仕様等について記載しています。

## 第4節 電子納品要領(案)で定められたフォルダとファイルの構成

工事におけるフォルダとファイルの構成は次のとおりです。

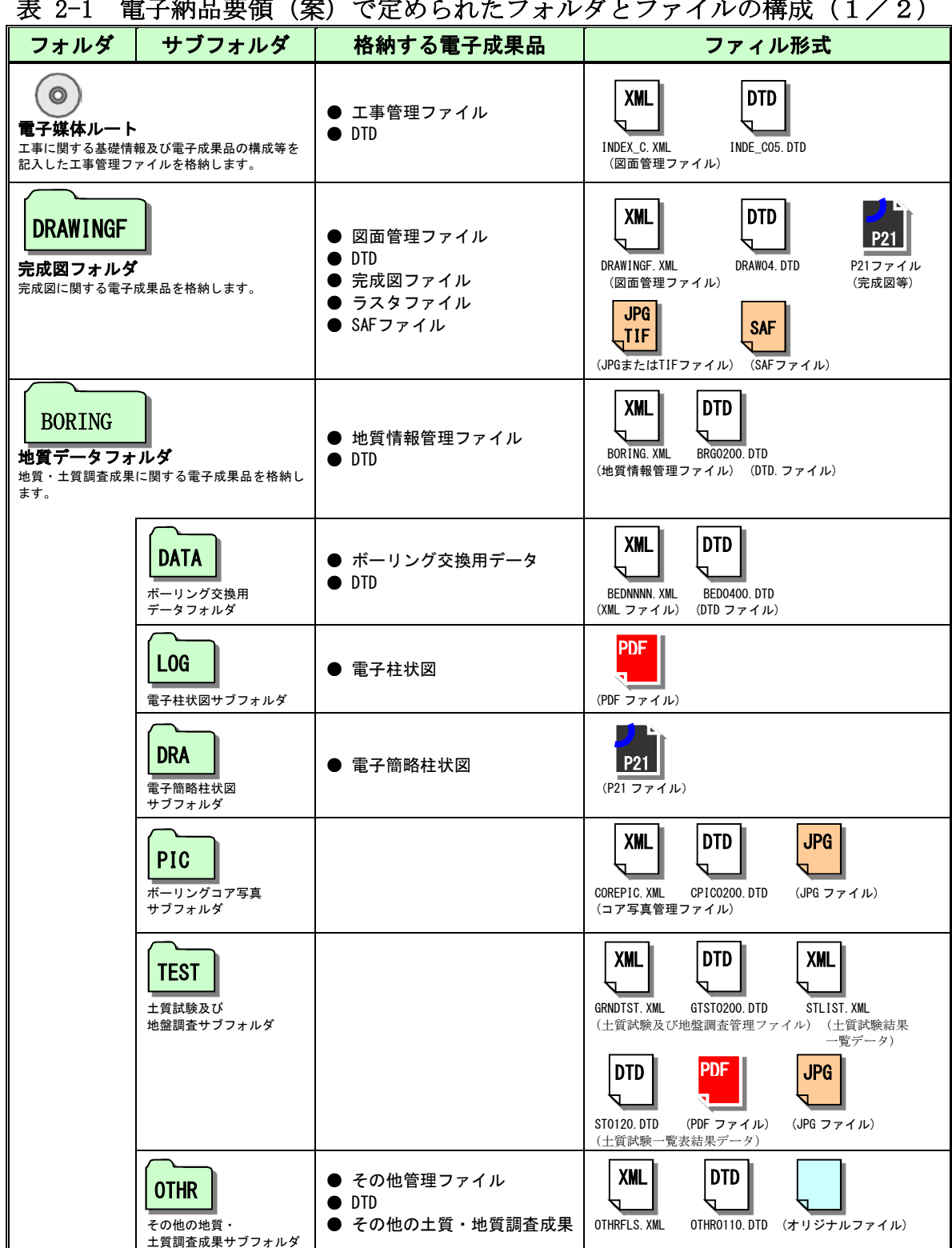

表 2-1 電子納品要領(案)で定められたフォルダとファイルの構成(2/2)

| フォルダ                                              | サブフォルダ                                | 格納する電子成果品                                                                                 | ファィル形式                                                           |
|---------------------------------------------------|---------------------------------------|-------------------------------------------------------------------------------------------|------------------------------------------------------------------|
| <b>OTHRS</b><br>その他フォルダ<br>その他、工事に関する電子成果品を格納します。 |                                       | ● その他管理ファイル<br>• DTD                                                                      | <b>DTD</b><br>XML  <br>OTHRS. XML<br>OTHRS05. DTD<br>(その他管理ファイル) |
|                                                   | <b>ORGnnn</b><br>その他オリジナルファイ<br>ルフォルダ | ● 特別仕様書(当初、変更の都度)<br>● 工事数量表(当初、変更の都度)<br>● 図面目録(当初、変更の都度)<br>● 発注図(当初、変更の都度)<br>● その他データ | (オリジナルファイル)                                                      |
| <b>PLAN</b><br>施工計画書フォルダ<br>施工計画書に関する電子成果品を格納します。 |                                       | ● 打合せ簿管理ファイル<br>$\bullet$ DTD                                                             | XML<br><b>DTD</b><br>PLANO5. DTD<br>MEET. XML<br>(施工計画書ファイル)     |
|                                                   | <b>ORG</b><br>施工計画書オリジナルフ<br>ァイルフォルダ  | ● 施工計画書                                                                                   | <b>PDF</b><br>(PDF ファイル)<br>(オリジナルファイル)                          |
| <b>MEET</b><br>打合せ簿フォルダ<br>工事打合せ簿に関する電子成果品を格納します。 |                                       | ● 打合せ簿管理ファイル<br>• DTD                                                                     | XML<br><b>DTD</b><br>MEET. XML<br>MEET05, DTD<br>(打合せ簿管理ファイル)    |
|                                                   | <b>ORG</b><br>打合せ簿オリジナルフ<br>アイルフォルダ   | ● 打合せ簿<br>● 工事履行報告書<br>● 施工段階確認簿<br>● 立会願い<br>● 材料検査簿                                     | IPDF.<br>(PDFファイル)<br>(オリジナルファイル)                                |
| <b>PHOTO</b><br>写真フォルダ<br>写真に関する電子成果品を格納します。      |                                       | ● 写真管理ファイル<br>$\bullet$ DTD                                                               | XML<br><b>DTD</b><br>PHOTO, XML<br>PHOTO05, DTD<br>(与具管埋ファイル)    |
|                                                   | <b>PIC</b><br>写真フォルダ                  | ● 写真ファイル                                                                                  | <b>JPG</b><br>JPGファイル(デジタル写真)                                    |
|                                                   | <b>DRA</b><br>参考図フォルダ                 | ● 参考図ファイル                                                                                 | JPG or<br>JPGまたはTIFファイル(参考図)                                     |

─────────────────

<sup>※7 「</sup>RESISTER (台帳フォルダ)」及び「NNICT (NNICT データフォルダ)」について、千葉県の農 業農村整備事業においては作成を求めていません。ただし、受注者によるこれらのフォルダ 及びデータの作成は妨げません。

#### 1. 発注図データ【DRAWINGS】

#### (1)委託業務成果品の内容確認

発注者は、設計業務の電子成果品を使用して発注図を作成します。 発注図の作成準備にあたり、設計業務の電子成果品について最新の電子納 品チェックシステムによりチェックを行い、電子納品に関する要領・基準(案) に適合していること(エラーがないこと)を確認します。

発注者は、必要に応じて委託業務成果品の CAD データ作成時に適用した要 領・基準等の情報を受注者に提供してください。

#### (2)発注図の作成

発注者は、「電子化図面データの作成要領(案)」に準拠した発注図面 を作成するために、委託業務成果等のCAD データの修正を行います。

主な作業は、CAD データの修正、図番変更、表題欄、ファイル名の付け 替え、加筆・修正を行ったレイヤ名の変更等です。

設計成果から必要な図面を抽出し発注図面を作成する場合、図面番号変 更とあわせて、表題欄・ファイル名の変更を行います。

設計段階で使用していたファイル名の責任主体を、ライフサイクル(業 務段階)に合わせてD(設計)からC(施工)に付け替えます。改訂履歴はZ か ら0 にします。

### 【参考】 ライフサイクル・責任主体(業務段階) 測量=S/設計=D/施工=C/維持管理=M

レイヤ名の責任主体は、レイヤ内容の責任主体を明確にするため、ファ イル名の場合と異なり、加筆・修正を行わないレイヤに関しては、発注図 面の段階においては、責任主体はD(設計)のままです。

なお、発注図ファイル名の命名規則を図 2-4 に示します。

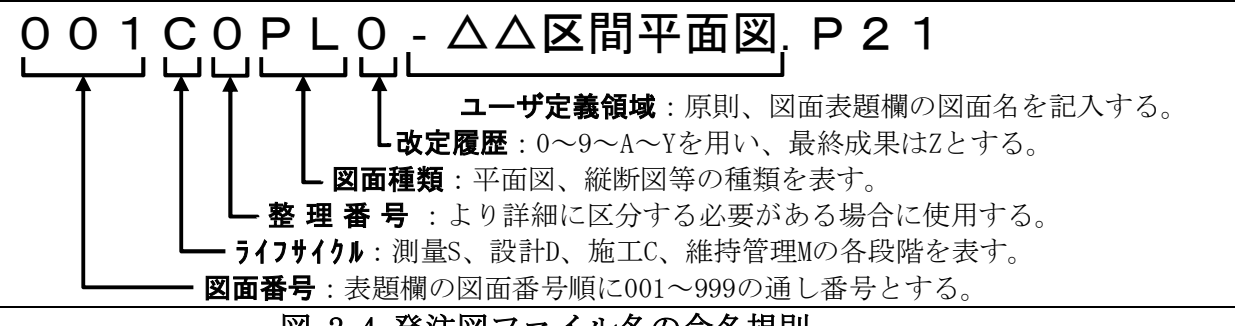

図 2-4 発注図ファイル名の命名規則

#### (3)発注図の構成

発注者は、発注図(変更または追加された設計図も含む)の電子データを 受注者に貸与します。発注者が貸与する電子データは、電子成果品の元デー タとなります。

電子データで貸与する発注図のフォルダ構成及び電子データファイルの 例を表 2-2 に示します。

表 2-2 貸与する発注図の電子データ (例)

| フォルダ     | 提供データ名     |                     |  |  |
|----------|------------|---------------------|--|--|
| DRAWINGS | 図面管理ファイル   | DRAWINGS.XML        |  |  |
|          | DTD        | , Ж8<br>DRAW04. DTD |  |  |
|          | ※9<br>発注図面 |                     |  |  |

### (4)発注図フォルダ(DRAWINGS)の格納イメージ

発注図フォルダ(DRAWINGS)のフォルダ及びファイルの格納イメージを、 図 2-5 に示します。

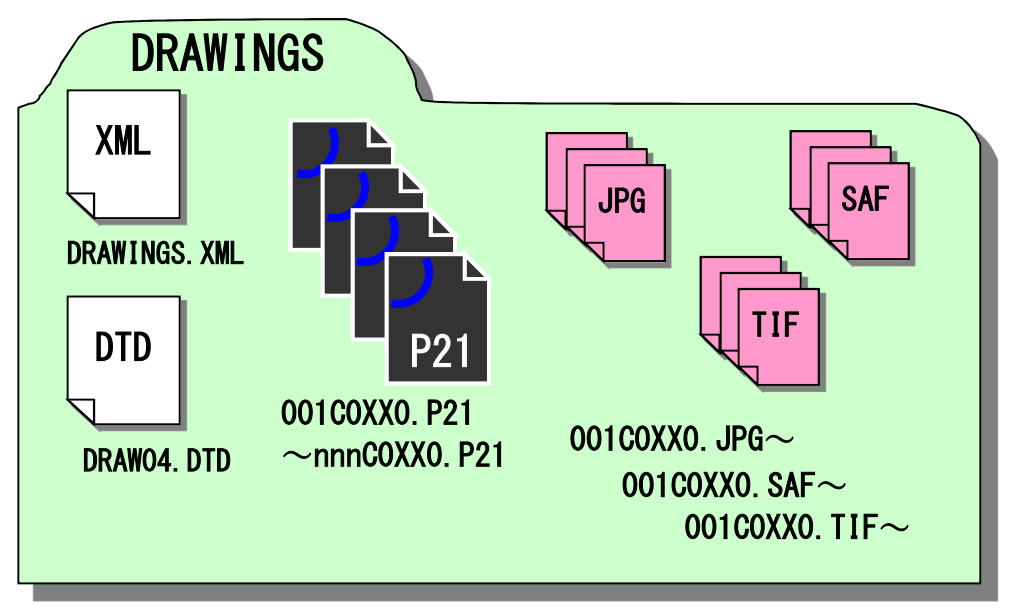

図 2-5 発注図フォルダ (DRAWINGS) の格納イメージ

#### (5)電子媒体の作成

発注者は、発注図フォルダ(DRAWINGS)を電子媒体に格納し、受注者へ貸 与します。

電子媒体作成にあたっての手順は、「第4章 電子媒体作成(工事・委託業 務共通)」の次の項目に準拠してください。

ア) 一般事項

───────────────

- イ) 電子成果品のチェック
- ウ) CD-R 等への格納
- エ) ウイルスチェック

http://www.maff.go.jp/j/nousin/seko/nouhin\_youryou/sonota.html

※9 「電子化図面データ作成要領(案)」にそって作成された CAD データとします。

<sup>※8</sup> 農林水産省農業農村整備事業の電子納品要領等の下記 Web サイトからよりダウンロードす ることで入手できます。

#### 2. 特別仕様書及び電子成果品作成費用について

#### (1)特別仕様書の作成

発注者は、特別仕様書の作成において、成果品を規定する共通仕様書等に 電子納品についての記載がない場合は、対象とする工事の特別仕様書に電子 納品に関する事項を必ず記載します。参考に、記載例を次に示します。

第○○条 電子納品

- 1 本工事は電子納品対象工事とする。電子納品とは、「調査、設計、工 事などの各業務段階の最終成果を電子成果品として納品すること」を いう。ここでいう電子成果品とは、「工事完成図書の電子納品要領(案) (平成○年○月):(以下、「要領」という。)」に基づいて作成された電 子データを指す。
- 2 工事完成図書は、「要領」に基づいて作成した電子成果品を電子媒体 (CD-R 等)で正副2部提出する。

「要領」で特に記載のない項目については、原則として電子データ を提出する義務はないが、「要領」の解釈に疑義がある場合は監督職 員と協議のうえ、電子化の是非を決定する。

なお、電子納品の運用にあたっては、「電子納品運用ガイドライン (案)[農業農村整備事業編](令和2年4月 千葉県農林水産部耕地 課)」を参考にするものとする。

- 3 工事完成図書の提出の際には、電子納品チェックシステムによるチ ェックを行い、エラーがないことを確認した後、ウイルス対策を実施 したうえで提出すること。
- 4 本工事の電子成果品は(公財)千葉県建設技術センター(以下、「セ ンター」という。)による一元保管管理の対象とする。

本契約締結後、センターへの登録申請をすみやかに行うとともに、 申請後に発行される「千葉県電子媒体(副本)納品事前受付書」は監 督職員へ提出すること。また、契約変更等に伴う修正申請も遅滞なく 行う必要があるが、その都度の「事前受付書」提出は求めない。 完成検査において合格と認められた電子媒体副本については、原則 として検査後1週間以内に、最終版の「千葉県電子媒体(副本)納品 事前受付書(署名済)(写)」を添えてセンターへ送付すること。 5 本工事の電子成果品は土木工事請負契約書第45条の対象とし、電 子データに不備が確認された場合は、受注者は修正作業を行わなけれ

#### (2)積算上の考え方

ばならない。

電子納品の成果品に係わる積算上の考え方については、当面、以下のとお りとします。

工事完成図書の電子納品に係わる費用については、現行の共通仮設費 率で対応する。

なお、電子媒体(副本)の登録に係る費用は、千葉県が(公財)千葉県 建設技術センターへ直接支払うため、積算では計上しない。

#### 1.協議事項

電子納品を円滑に行うため、工事着手時に、次の事項について受発注者間 で事前協議を行ってください。

- ア)施工中の情報交換
- イ)電子成果品の対象範囲
- ウ)検査の方法
- エ)その他の事項

施工中での電子成果品の変更等により、受注者に日々蓄積した電子データ を無駄にさせ、過度な負担をかけることのないよう、十分な協議を行う必要 があります。

なお、事前協議に当たっては、「第7章 チェックシート」に記載のとおり 別添参考資料1「事前協議チェックシート」を使用してください。

#### (1) 施工中の情報交換

施工中の情報の交換・共有の方法は、メール等で情報交換を行いながらも 最終的に書面で決裁する従来の方法と、電子的に交換・共有した情報を電子 成果品として蓄積していく CALS/EC の取組みに沿った方法とがあります。

施工中の情報の交換・共有については情報技術を扱う環境等を考慮し、受 発注者間で協議を行い決定してください。

提出書類により受発注者間で情報を交換・共有し、成果品の電子化を図る 場合は、「第2章 第7節 施工中の情報管理」を基に、運用するものとしま す。

#### (2)電子成果品とする対象範囲

───────────────

「第2章 第4節 電子納品要領(案)で定められたフォルダとファイル の構成」に示す電子成果品について、受発注者間で協議を行い、電子媒体へ の格納の是非及びファイル形式、格納場所等について決定します。

受発注者は、次の項目に留意して電子成果品の対象を協議し決定します。 ア)効率化が図られると判断したものを対象とすること。 ※10

イ)次フェーズ以降での利活用が想定されるものを対象とすること。 ※11

<sup>※10</sup> 「効率化が図られる」とは、例えば、受注者側においては、既存電子データの再利用に より資料作成の効率化、電子データの一元管理による工事中の資料の検索、受注者内で の情報の共有、施工中の資料の作成・提出がスムーズに行える等があります。発注者側 においては、電子データによる迅速な資料の確認、監督業務の効率化等があげられます。

<sup>※11</sup> 「次フェーズ以降での利活用が想定される」とは、例えば、維持管理に渡すと維持管理 業務が効率化できる、災害対応時に現地資料として利活用できる等があげられます。

#### (3) 打合せ簿の取り扱い

- フォルダに格納する打合せ簿について、(2)ア)又はイ)に該当するもの と合意して電子化する資料については、次のように取り扱います。
	- ア) 鑑データ及び添付資料データを必ず一式として格納すること。※12
	- イ)カタログ等の情報で電子納品が必要とされた場合は、受注者は可能で あれば材料メーカー等から電子データを入手すること。(維持管理等 で使用材料のメーカー等を知る必要があるため、特別な材料について は、電子納品することが望ましい)
	- ウ)第三者が発行する証明書類等添付書類が紙以外にない場合で、必要と 判断された書類については、スキャニング等を行い電子化すること。
- (4)その他の事項
	- その他、次の事項についても事前協議で、確認・決定してください。
	- ア)受注者が提出するオリジナルファイルのファイル形式、ソフトウェア 及びバージョン
	- イ) 滴用する要領·基準(案)の版
	- ウ)施工中の電子データの保管方法

#### (5)完成図面の納品形態

───────────────

工事完成時の電子納品への対応として完成図面においては、図 2-6 の完 成図面における成果品の提出パターンを基本的な対応方針とし、将来の維 持管理時において、最低限電子化が必要と思われるものについては、納品 時に電子化及びCAD 化し電子納品を行います。

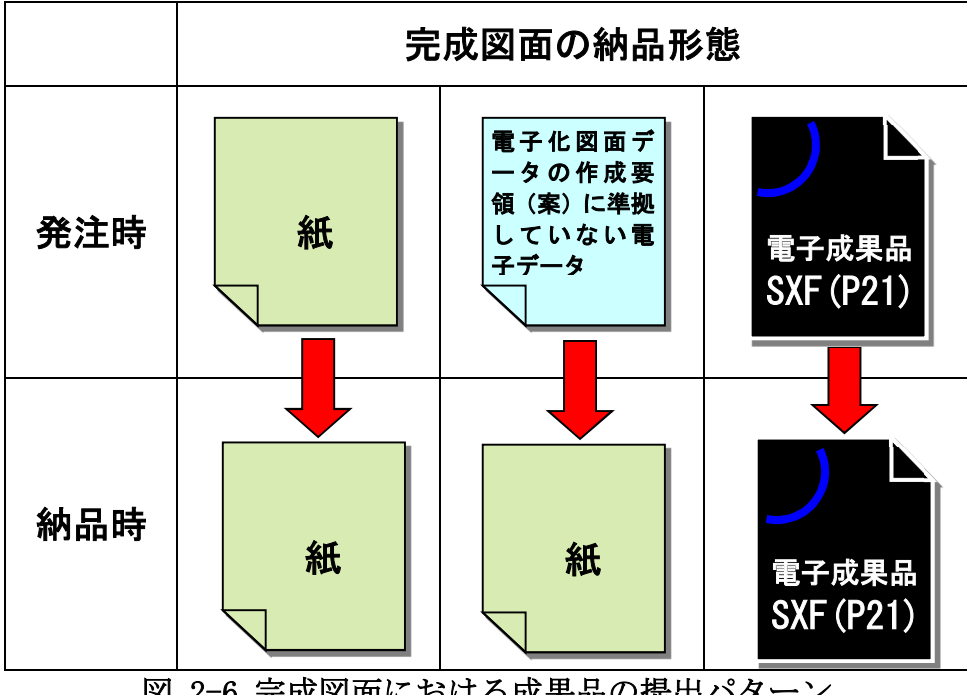

図 2-6 完成図面における成果品の提出パターン

<sup>※12</sup> 打合せ簿で、受注者の提案に対する発注者の回答を記録として残す場合等での電子成果品 の作成方法については、例えば、押印のない鑑データにその記録を追記する等の方法を受発 注者で協議し、電子化に努めてください。なお、協議した結果、サインや印影をイメージデ ータで残す必要があると判断したものについては、スキャニング等を行い電子化します。 原則として、押印が必要な書類は受発注者双方が押印したものを正として紙で提出し、電 子納品成果品には、押印したものと内容が同じものと電子データで登録し、提出します。

#### 2.電子成果品の確定

#### (1)電子納品対象書類

電子納品対象書類は、「第2章 第6節 1.(2)電子成果品とする対 象書類」に示した考え方に従って、電子化により、効率化が図られ、将来 の維持管理に活用できる図面データや数量内訳書、書類等を対象としま す。

「表 2-3 電子化の対象とする書類(工事)」は、電子化することが望ま しい電子成果品を示しています。この表を基に、受発注者間の協議で電子 納品対象書類の有無を確認してください。

また、発注者から、提供資料として電子化図面データの作成要領(案) に則して作成された発注図 CAD データが提供された場合は、発注図フォル ダ「DRAWTNGS」も納品対象とします。

なお、工事写真は電子化の必須書類とし、受注者に紙での提出を要求して はならないこととするとともに、出来形報告書(出来形図を除く)及び品質 管理報告書については、受発注者で協議の上、できるだけ電子化に取り組ん で下さい。

#### (2)打合せ簿情報

───────────────

工事打合せ簿は、打合せ簿管理ファイル MEET.XML の〈打合せ簿情報〉 に、〈打合せ簿種類〉(指示、承諾、協議、提出、報告、通知)及び〈管理 区分〉(施工管理、安全管理、出来形管理、品質管理、出来高管理、原価管 理、工程管理、写真管理)を記入します。表に示す〈打合せ簿情報〉を参 考にしてください。

これ以外の書類については、受発注者間の協議により電子成果品とする 書類を決定してください。

- ※13 本表はここに示す電子成果物として「電子化の対象とする書類」以外を電子成果品として 作成することを妨げるものではありません。
- ※14 工事打合せ簿は、打合せ簿管理ファイル MEET.XML の〈打合せ簿情報〉に〈打合せ簿種類〉 及び<管理区分〉を記入します。
- ※15 発注者から、「電子化図面データの作成要領(案)」に則って作成された CAD データが提供 された場合は、納品対象とします。
- ※16 電子納品対象データがない場合は不要なので、フォルダごと削除します。
- ※17 発注者より提供された場合、納品します。
- ※18 打合せ簿の管理項目の〈管理区分〉内容によって施工管理、安全管理、出来形管理、品質 管理、出来高管理、原価管理、工程管理、写真管理に配分します。
- ※19 書類には、公印が必要なものもあります。
- ※20 近隣協議資料は、地元等との調整事項等その度合いを判断して適宜判断します。
- ※21 計画時に作成したものは施工計画書の中に入るのでPLAN に格納します。実施状況の結果 はMEET のフォルダに格納します。
- ※22 出来形管理、品質管理の帳票は、工事施工管理基準(農業農村整備事業)に準拠して作成 します。
- ※23 作成した場合、電子納品対象とします。
- ※24 「電子化写真データの作成要領(案)」に準拠します。
- ※25 発注者から、「電子化図面データの作成要領(案)」に準拠した SXF(P21)形式の CAD データ が提供された場合、納品対象とします。対象項目であっても、発注者が作成する発注図面 が紙で渡されたものについては、完成図面は紙で納品することとします。

|             |                           | 打合せ簿情報 <sup>※14</sup> |                     | 作成者         |             |              |                 |
|-------------|---------------------------|-----------------------|---------------------|-------------|-------------|--------------|-----------------|
| 作成時期        | 書類名                       | 打合<br>せ簿<br>種類        | 管理区分                | 発<br>注<br>者 | 受<br>注<br>者 | 格納<br>フォルダ   | 備考              |
| 工事着手前       | 発注図面                      |                       |                     | O           |             | OTHRS/ORGnnn | X15<br>$*16$    |
| 工事着手前       | 特別仕様書                     |                       |                     | O           |             | OTHRS/ORGnnn | <b>X17</b>      |
| 工事着手前       | 工事数量総括表                   |                       |                     | O           |             | OTHRS/ORGnnn | $*17$           |
| 工事着手前       | 施工計画書                     |                       |                     |             | O           | PLAN/ORG     |                 |
| 工事着手前       | 施工体制台帳                    | 提出                    | 施工管理                |             | O           | MEET/ORG     |                 |
| 工事着手前       | 施工体系図                     | 提出                    | 施工管理                |             | O           | MEET/ORG     |                 |
| 工事着手後       | 工事打合せ簿(指示)                | 指示                    | $*18$               | O           |             | MEET/ORG     |                 |
| 工事着手後       | 工事打合せ簿(協議)                | 協議                    | ※18                 | O           | O           | MEET/ORG     |                 |
| 工事着手後       | 工事打合せ簿(承諾)                | 承諾                    | <b>¥18</b>          | O           | O           | MEET/ORG     |                 |
| 工事着手後       | 工事打合せ簿(提出)                | 提出                    | $\mathbf{\times}18$ |             | O           | MEET/ORG     |                 |
| 工事着手後       | 工事打合せ簿(報告)                | 報告                    | $\mathbb{X}18$      |             | O           | MEET/ORG     |                 |
| 工事着手後       | 工事打合せ簿(通知)                | 通知                    | X18                 | $\circ$     | O           | MEET/ORG     |                 |
| 工事着手後       | 段階確認書                     |                       |                     |             | O           | MEET/ORG     |                 |
| 工事着手後       | エ事履行報告書                   |                       |                     |             | O           | MEET/ORG     |                 |
| 工事着手後       | 材料検査願い                    | 協議                    | 品質管理                |             | O           | MEET/ORG     |                 |
| 工事着手後       | 地下埋設物の報告                  | 報告                    | 安全管理                |             | O           | MEET/ORG     |                 |
| 工事着手後       | 文化財の発見報告                  | 報告                    | 安全管理                |             | O           | MEET/ORG     |                 |
| 工事着手後       | 関係官庁協議資料                  | 報告                    | 施工管理                | O           | O           | MEET/ORG     | $*19$           |
| 工事着手後       | 近隣協議資料                    | 報告                    | 施工管理                | O           | O           | MEET/ORG     | <b>×20</b>      |
| 工事着手後       | 再生資源利用計画書<br>建設資材搬入工事用    |                       |                     |             | O           | PLAN/ORG     | ₩21             |
| 工事着手後       | 再生資源利用促進計画書<br>建設副産物搬出工事用 |                       |                     |             | O           | PLAN/ORG     | <b>*21</b>      |
| 工事着手後       | 再生資源利用実施書<br>建設資材搬入工事用    | 提出                    | 施工管理                |             | O           | MEET/ORG     | $\mathbb{X}21$  |
| 工事着手後       | 再生資源利用促進実施書<br>建設副産物搬出工事用 | 提出                    | 施工管理                |             | O           | MEET/ORG     | X <sub>21</sub> |
| 施工管理        | 測定結果総括表                   | 提出                    | 出来形管理               |             | O           | MEET/ORG     | $\times 22$     |
| 施工管理        | 測定結果一覧表                   | 提出                    | 出来形管理               |             | O           | MEET/ORG     |                 |
| 施工管理        | 出来形管理図表                   | 提出                    | 出来形管理               |             | O           | MEET/ORG     |                 |
| 施工管理        | 出来形管理図                    | 提出                    | 出来形管理               |             | O           | MEET/ORG     |                 |
| 施工管理        | 度数表                       | 提出                    | 出来形管理               |             | O           | MEET/ORG     | *23             |
| 施工管理        | 測定結果総括表                   | 提出                    | 品質管理                |             | O           | MEET/ORG     |                 |
| 施工管理        | 測定結果一覧表                   | 提出                    | 品質管理                |             | O           | MEET/ORG     |                 |
| 施工管理        | 品質管理図表                    | 提出                    | 品質管理                |             | O           | MEET/ORG     |                 |
| 施工管理        | 品質管理図                     | 提出                    | 品質管理                |             | O           | MEET/ORG     |                 |
| 施工管理        | 度数表                       | 提出                    | 品質管理                |             | O           | MEET/ORG     |                 |
| 施工管理        | 品質管理表                     | 提出                    | 品質管理                |             | O           | MEET/ORG     |                 |
| 施工管理        | エ事写真書類                    |                       |                     |             | O           | PHOTO/PIC    | <b>X24</b>      |
| 施工管理        | 参考図                       |                       |                     |             | O           | PHOTO/DRA    |                 |
| 完成検査・工事完成検査 | 完成図面                      |                       |                     |             | O           | DRAWINGF     | <b>¥25</b>      |

表 2-3 電子化の対象とする書類 (工事) ※13

#### (3)管理ファィルと定義ファイルの格納

各フォルダに格納する管理ファイルと定義ファイルは、表 2-4 のとおり です。なお、電子納品対象データがない場合はフォルダの作成は不要です。

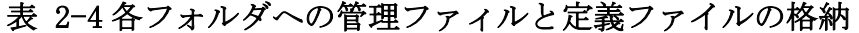

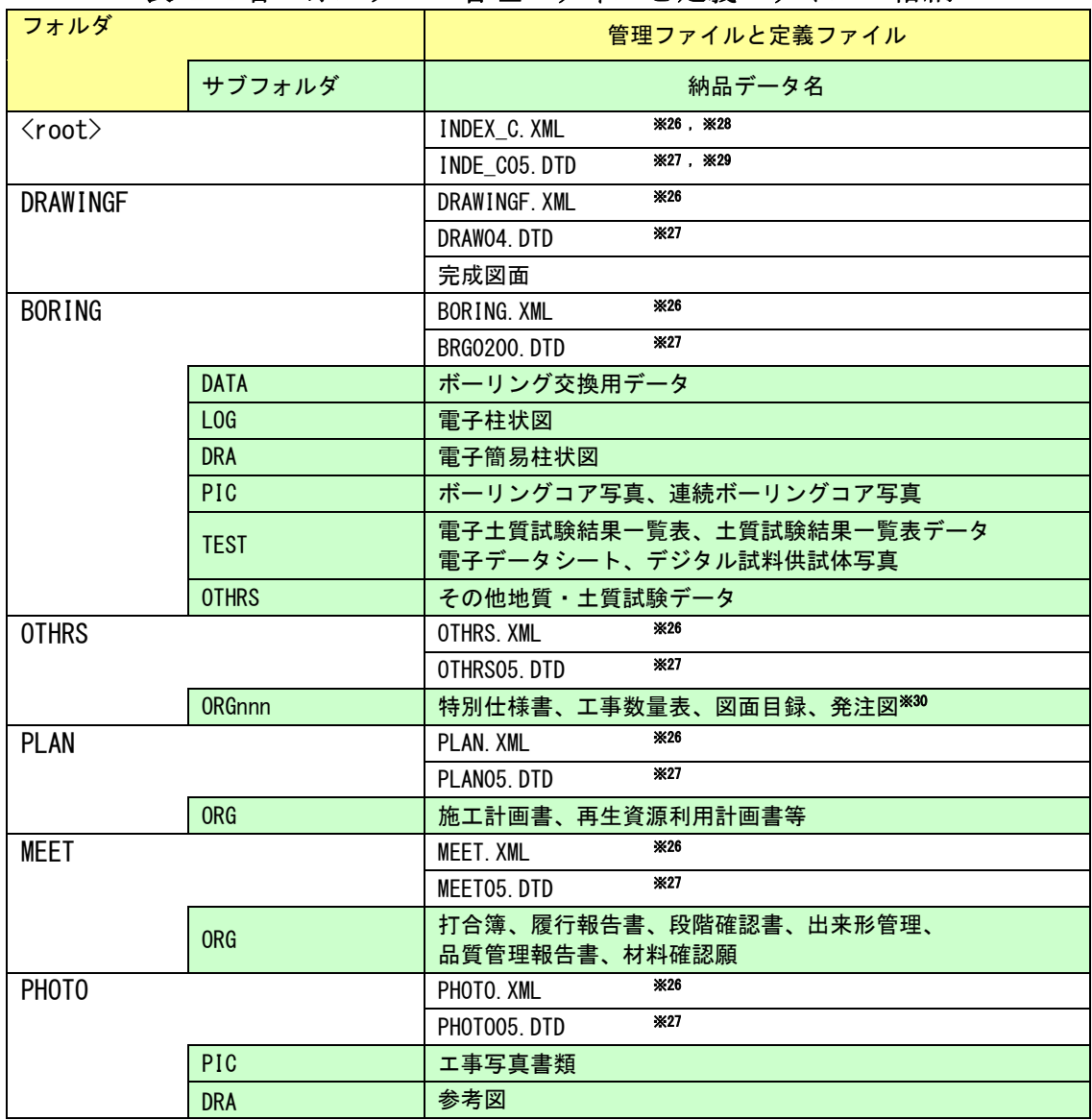

http://www.maff.go.jp/j/nousin/seko/nouhin\_youryou/sonota.html

──────────────

※30 発注者から、「電子化図面データの作成要領(案)」に則って作成された CAD データが提供 された場合は、納品対象とします。

<sup>※26</sup> XML ファイルは、市販の電子納品作成支援ツールなどを利用して作成することができます。

<sup>※27</sup> DTD ファイルは、農林水産省の農業農村整備事業の電子納品要領等下記 Web サイトからダ ウンロードすることで入手できます。

<sup>※28</sup> 工事管理ファイル XML が電気通信設備工事の場合は、INDEX\_EC.XML とし、機械設備工事の 場合は INDEX\_MC.XML として格納します。

<sup>※29</sup> 文書型定義 DTD が電気通信設備工事の場合は、IND\_EC05.DTD とし、機械設備工事の場合は IND\_MC03.DTD として格納します。

### 第7節 施工中の情報管理

#### 1. 発注図の確認

受注者は、発注者から「電子化図面データの作成要領(案)」に準拠した発 注図の CAD データを受領した場合、SXF ブラウザや電子納品チェックシステ ムによる確認を行います。

不明な点があれば、発注者と協議を行ってください。

CAD データの確認については、「第4章 第3節 4.電子成果品の内容 の確認 ア) CADデータの確認」を参照してください。

(注)旗揚げについて

・旗揚げの際にハッチングエリアを設定したファイルを保存し展開したと きに、ハッチングエリア情報は保存されているもののハッチが表示されな い場合があります。このようなときには別途 PDF ファイルも添付して対応 して下さい。

#### 2. 施工中の協議

事前協議で定めた事項について、日々電子データを整理し電子成果品を作 成する中で問題等が見つかった場合は、速やかに協議を行います。また、発 注者も日々情報を確認し、協議が必要と判断した事項については速やかに受 注者に指示または協議し、電子成果品の作成事項について確認します。

電子成果品の変更等については、受注者に日々蓄積した電子データを無駄 に過度な負担をかけることがないよう、慎重に協議を行ってください。検査 前に実施する協議では、電子納品の対象としたものによる検査方法の確認等、 必要事項に留意して手戻りがないよう努めてください。

#### 3.日常的な電子成果品の作成・整理

受注者は、電子成果品となる文書データの作成、工事写真の整理等を日常 的に実施してください。

受注者は、作成または受け取った情報をハードディスク等へ適宜フォルダ を作成して整理・管理してください。この時、最終的な電子成果品の整理で の混乱を避けるため電子データの一元管理をこころがけてください。

正しい情報の管理のため、受発注者間で合意された情報については、速や かに双方で決裁を行い、管理してください。

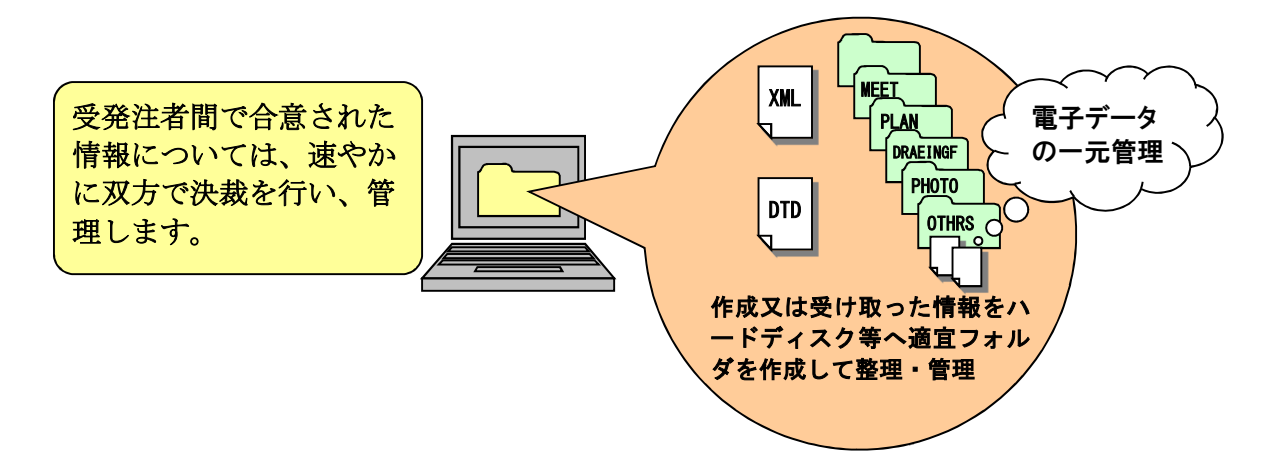

#### 4.受発注者間での電子データの取扱い

#### (1) 施工中の書類の提出方法

 受発注者間での施工中の書類の取り扱いについては、従来の紙の決裁の 中で情報を電子化する場合、電子メールを利用する場合、情報共有サーバ を利用する場合等が想定されます。

 ここでは、電子メール等を利用して、電子データで情報を交換する場合 の留意事項をまとめます。

 従来の紙の決裁の中での情報の電子化については、「第2章 第8節 電 子成果品の作成」を参照してください。

電子データでの書類の提出については、次に示す方法で提出します。

- ア)電子メールに、協議書及び添付資料ファイルを添付して提出する。
- イ)データ容量が大きく、電子メールでの提出が非効率な場合は、電子媒 体(USBメモリーやCD-Rなど)を利用して提出する。
- ウ)契約変更に関する図面は、発注者より受注者へCD-R などの媒体で渡し ます。

#### (2)協議中のファイルの取扱い

協議書に添付する電子化した書類のファイル名は、受発注者間でやり取 りするときに混乱しないように、一定のルールを設けてください。

電子メールでCAD データをやり取りする場合、受発注者双方で複数のフ ァイルが生成されます。これを繰り返した場合、図面上見た目に差異が認 識できないファイルが多数できる可能性があり、ファイルを取り違えてし まうおそれがあります。

なお、朱書きソフト(当該CAD 図面を表示した上で、変更箇所等を記す ソフトなど)を利用して協議を行う場合には、使用するアプリケーショ ン、ファイル名の付け方、交換手順を決めてから使用してください。

電子メール等で打ち合わせ用の図面ファイルを送付する場合のファイル 名の付け方の例を示します。

なお、CAD図面ファイル名の命名規則は、図2-4を参照してください。

(例)ファイル名

発注図 : 001COPL0-△△区間平面図. P21 (又はSFC) 協議書添付用:001COPLO- $\Delta\Delta$ 区間平面図 001.P21「添付回数1回目]

:

001COPLO-△△区間平面図 002.P21「添付回数2回目] :

001C0PL0-△△区間平面図 00n. P21「添付回数n回目]

※打合せ時のファイル形式は、P21、SFCのどちらでもかまいません。

#### (3)協議終了後のデータの取扱い

CAD 図面については、設計変更協議終了後、その結果によっては、CAD データの取扱いが異なることがありますので注意してください。

#### ①設計変更図面の準備

設計変更を行い、契約変更を行う場合の事例 発注者から変更図面をCAD データで受注者に引き渡します。

- ア) 協議終了後に設計変更を指示する場合、発注者が設計変更用の図面を作 成します。
- イ) ファイル名は発注時を基準として作成します 設計変更図を作成するとき、ファイル名の頭文字は発注図と同様にC とします。
- なお、CAD図面ファイル名の命名規則は、図2-7を参照してください。 ウ) レイヤ名の責任主体の明確化
	- CADデータ作成時のレイヤ内容の責任主体を明確にするため、発注者 が用意したものを修正なく使用する場合は、すべてのレイヤの責任を D(設計)とし、受注者が新規作成や修正・追加したレイヤについては責 任主体をC(施工)とするなどし、明確にします
- エ) 表題欄の欄外上部に「第○○回変更」を追加します。
- オ) 表題欄の図面番号は、設計変更前の図面番号を基本とします。
	- (例)当 初:平面図(PL) 図面番号 2が1枚 第1回変更:平面図(PL) 図面番号 2が2枚 (1枚追加)  $2 \Rightarrow 2 - 1/2 \sim 2 - 2/2$
- カ) 整理番号は契約変更回数とし、1増やします。
	- (例)平面図(001C0PL0.P21)を変更する場合
		- 当 初:001C0PL0.P21(整理番号は0,改訂履歴は0)
		- 第1回変更: 001C1PL1. P21 (整理番号は1, 改訂履歴は1)
		- (例)第1回変更で追加した平面図(001C1PL0.P21)を変更する場合 第1回変更: 001C1PL0. P21 (整理番号は1, 改訂履歴は0) 第2回変更: 001C2PL1. P21 (整理番号は2,改訂履歴は1)
- キ) ファイル名の図面番号は、設計変更ごとに枝番号も含め通し番号とし ます。
	- (例)当初の図面枚数10枚、第1回変更5枚(追加なし)の場合 当 初:001C0XX0.P21~010C0XX0.P21
		- 第1回変更:001C1PL1.P21~005C1PL1.P21

ク)作成した設計変更図面ファイルをDRAWINGSフォルダに格納します。

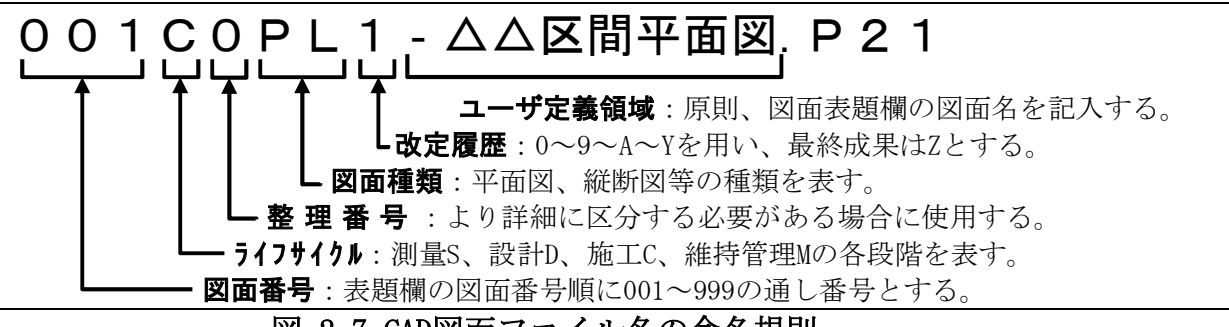

#### 図 2-7 CAD図面ファイル名の命名規則

工事契約図面におけるファイル名の具体的記述内容は次のとおりです。

| 区分                            | 作成者 | ファイル名 (例)      | 備 考                                                          |
|-------------------------------|-----|----------------|--------------------------------------------------------------|
|                               |     |                |                                                              |
| 工事契約図面(当初)                    | 発注者 | 001COPLO, P21  | [ライフサイクル ] C<br>[整理番号] 0<br>「改訂履歴] 0                         |
| 工事契約図面 (第*回変更)<br>(図面を変更する場合) | 発注者 | 001 C*PLn. P21 | 「ライフサイクル l C<br>[整理番号] *は契約変更回数を示す<br>[改訂履歴] n はファイルの変更回数を示す |
| 工事契約図面 (第*回変更)<br>(図面を追加する場合) | 発注者 | 001C*PL0. P21  | 「ライフサイクル l C<br>[整理番号] *は契約変更回数を示す<br>[改訂履歴]0                |
| 工事契約図面 (第*回変更)<br>(図面を削除する場合) | 発注者 | 001C*PLZ. P21  | 「ライフサイクル l C<br>[整理番号] *は契約変更回数 1 を示す<br>[改訂履歴] Zとする         |

注)ファイル名(例)において、PL は平面図、図面番号は 001 である場合を例として記載していますので、 実際にはこれらは変化します。

②設計変更は行うが、契約変更は行わない(施工承諾により図面内容を変更す る)場合の事例

受注者は施工承諾により図面内容を変更する場合は、完成図面作成時に変 更内容を反映します。その場合、CAD データまたはその他の方法で管理し、 協議終了後に完成図に修正する箇所を確定させ、次の方法などによってその 情報を整理しておきます。

(a) CADデータで整理する方法

- ア) 発注図面と区別するため、承諾内容を反映させる発注図面のCADデータ のコピーを作成します。
- イ) 施工時にCADデータを修正したことを明確にするために、レイヤ名の責 任主体はC(施工)とします。
- ウ) 承諾によって変更した内容をCAD データに反映させます。
- エ) ファイル名は発注図の改訂履歴を1増やした名前にします。
- オ) 完成図面としてDRAWINGFフォルダに格納するときには、ファイル名の 改訂履歴をZとします。
- (b) ワープロへの貼り付け図として整理する方法
	- ア) ワープロ文書へ発注図面の該当個所を貼り付けます。
	- イ) 承諾内容をワープロの機能を使って記入します。
	- ウ) 完成図作成時までワープロ文書を保存します。
	- エ) 完成図作成時に1)の方法で承諾内容を完成図に反映させます。

 図 2-8 は、電子成果品の作成について、受注者の作業の流れをまとめたもの です。

 図に示すとおり、電子成果品の作成は、日常的な電子成果品の整理・管理の 中での作業となります。

 電子成果品の整理・管理は、着手時に行った事前協議に従って、日常的に書 類、図面を作成する中でオリジナルファイルを作成し、そのデータを基に電子 成果品を作成しますが、オリジナルファイルを作成するときに重要なことは、 提出する電子成果品をイメージして作成するということです。

 たとえば、CAD 図面を提出する必要があれば、最初から「電子化図面データ の作成要領 (案) 」に決められているレイヤに従って作成することが、効率化 につながります。

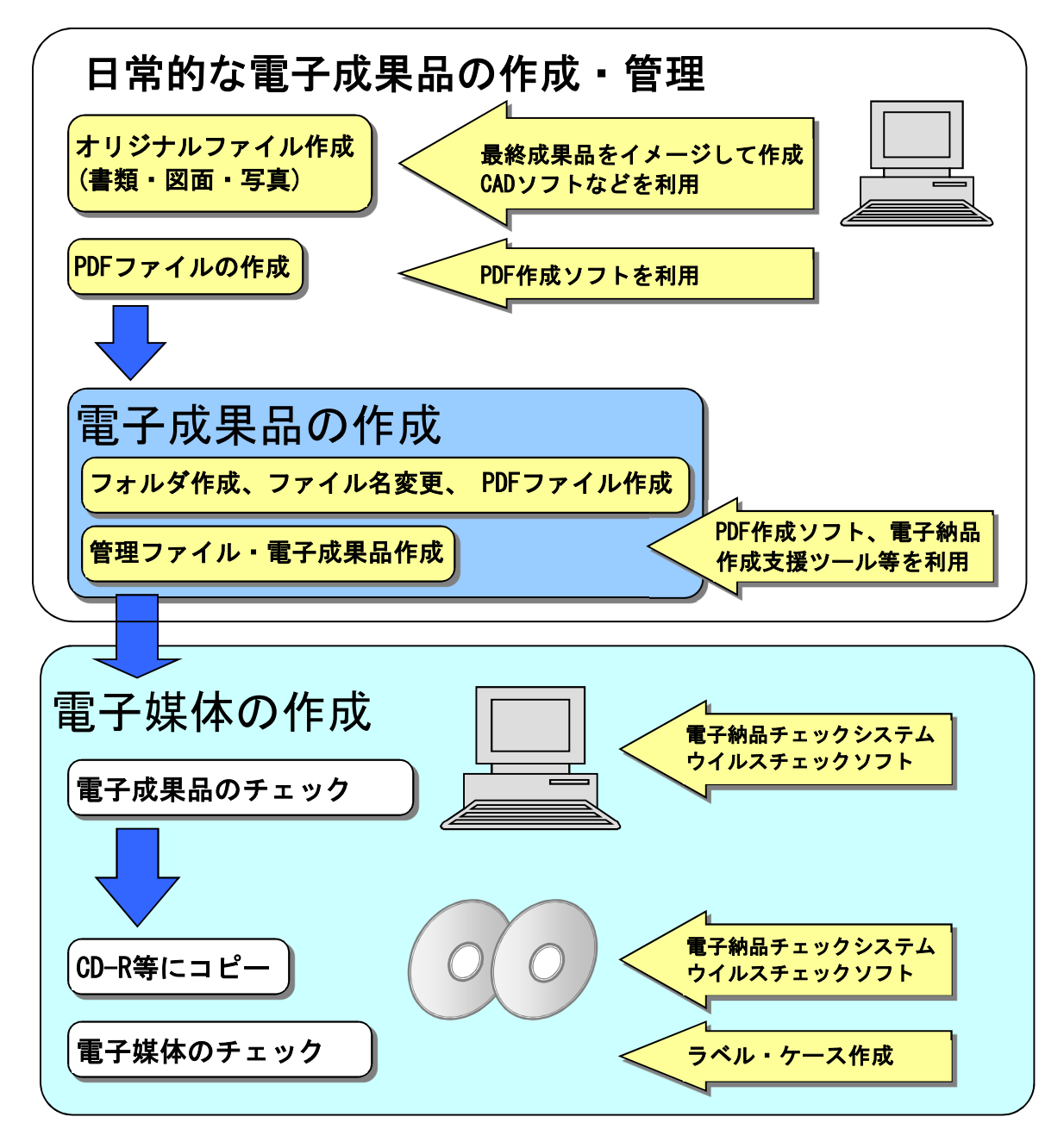

図 2-8 電子成果品の作成における受注者の作業の流れ

### 1.作業の流れ

受注者が電子成果品を作成し、発注者へ提出するまでの流れを図2-9に例 示します。

受注者は、CD-R等に格納する前に、作業フォルダをハードディスク上に 作成し、作業を行います。

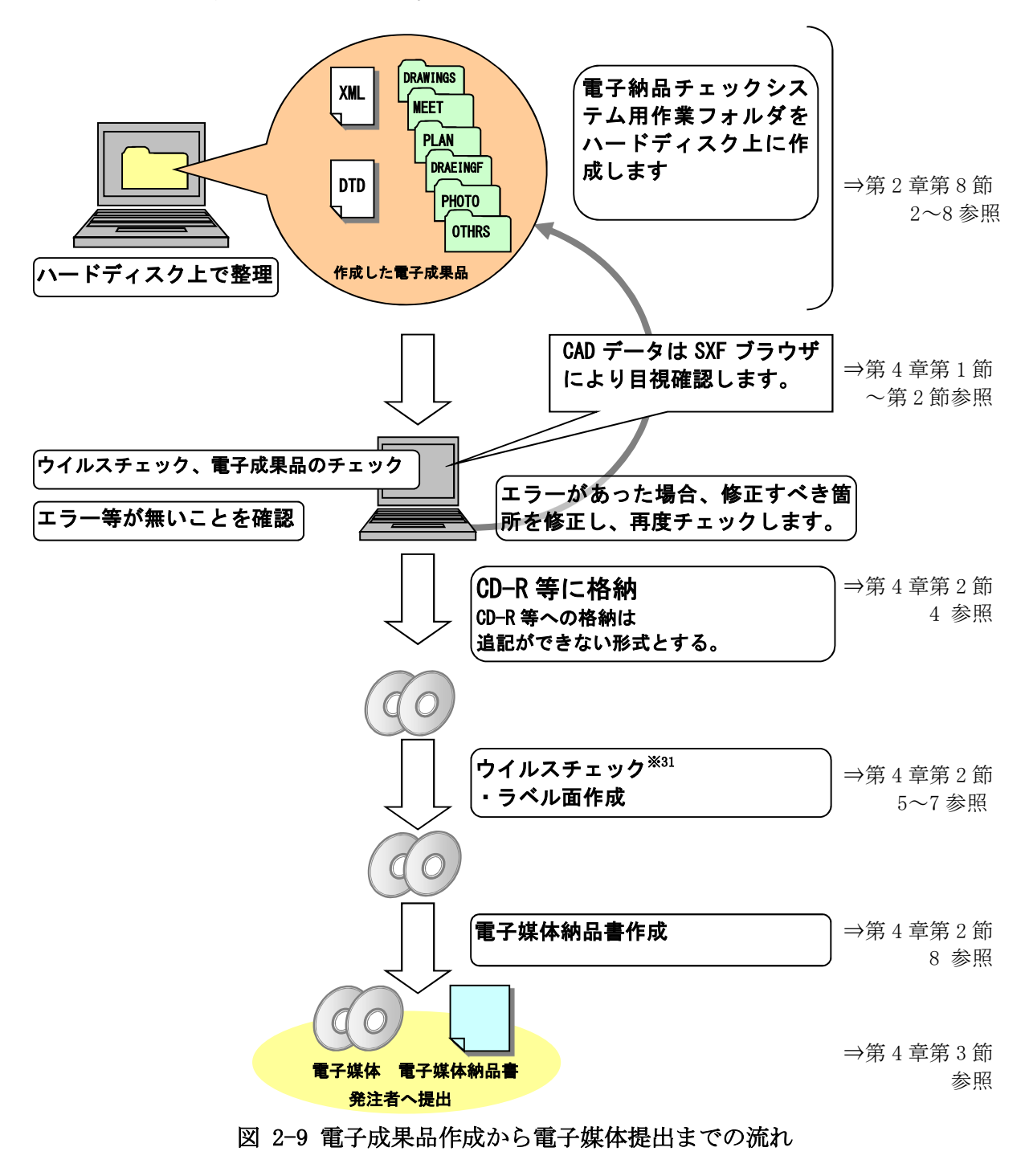

<sup>※31</sup> ウイルスチェックは、ウイルス存在の有無の確認、駆除を確実に行うため、電子成果品格 納前のハードディスク上の電子成果品、電子成果品格納後の電子媒体で、計2回行うよう にします。

───────────────

### 2.工事管理ファイル

(1)工事管理ファイルの作成

支援ツール等を利用し、作成 XML

INDEX\_C.XML ※32

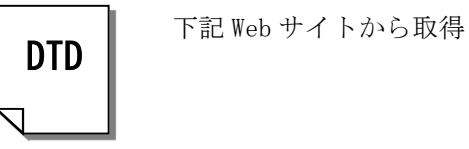

───────────────

受注者は、発注者から提供された情報 を元に工事管理ファイルINDEX C.XMLを 作成します。

INDE\_C05.DTDは、農林水産省農業農村 整備事業の電子納品要領等のWebサイト から取得します。

なお、工事管理ファイルは、市販の電 子納品作成支援ツールなどを利用した場 合、容易に作成することができます。

INDE\_C05.DTD ※33

「農林水産省農業農村整備事業の電子納品要領等」

http://www.maff.go.jp/j/nousin/seko/nouhin\_youryou/sonota.html

#### 図 2-10 工事管理ファイル及びDTD

#### (2) CORINS と共通する項目の記入について

工事管理ファイルの CORINS に関する項目の記入については、国土交通省 「電子納品に関する要領・基準」Web サイトの「工事完成図書の電子納品要 領の工事管理項目に関係するコリンズ項目」を参照し記入します。

http://www.cals-ed.go.jp/corins/

なお、CORINS 入力システムのバージョンは、「電子納品に関する要領・基 準」Web サイトからダウンロードした CORINS 資料に表記されているバージ ョンを記入します。例えば、「CORINS 入力システム(Ver.6.0)」の場合は、「6.0」 と入力してください。

| ◎ 工事完成図書の電子納品要領の工 ×                                                                                 |                                                          | $+$                                           |                                                                  | $\Box$<br>$\times$                  |
|----------------------------------------------------------------------------------------------------|----------------------------------------------------------|-----------------------------------------------|------------------------------------------------------------------|-------------------------------------|
| $\epsilon$<br>$\rightarrow$                                                                         |                                                          | 1 保護されていない通信   cals-ed.go.jp/corins/          |                                                                  | $\boldsymbol{\Theta}$<br>$\sqrt{5}$ |
|                                                                                                    |                                                          |                                               |                                                                  | 图十交通省                               |
| 電子納品に関する要領・基準<br>ホーム 電子納品の概要                                                                        |                                                          |                                               | 要領・基準類    電子納品チェックシステム    Webラーニング    お問い合わせ    リンク集    リンク・著作権  |                                     |
|                                                                                                    |                                                          | 工事完成図書の電子納品要領の工事管理項目に関係するコリンズ項目               |                                                                  |                                     |
| 平成21年8月18日より、新しいコリンズ・テクリスが運用関始となりましたが、電子成果品を作成する際は、引き続き本ページに掲載しているコード表を参照し、<br>てください。<br>コリンズ入力システム | 検索:キーワード記入後 [ent<br>格索<br>情報共有システム関連資料<br>▶ 機能要件·子の他関連資料 |                                               |                                                                  |                                     |
| 要領の項目名称                                                                                             | コリンズの<br>頂目名称                                            | コリンズに関する資料のダウンロード                             | 備老                                                               | ▶ 機能要件対応状況                          |
| 路線水系名等                                                                                              | 路線·水系<br>名等                                              |                                               |                                                                  | 電子納品チェックシステム<br>▶ お知らせ              |
| 丁事名称                                                                                                | 工事件名                                                     |                                               | CORINS に関する項目について                                                | ▶ ダウンロード                            |
| 丁事分野                                                                                                | 工事の分野                                                    | bunya v6.pdf<br>(59KB)                        | 資料を参照します。                                                        | お問い合わせ                              |
| T事業種                                                                                                | 丁事の掌理                                                    | qyosyu v6.pdf<br>(115KB)                      |                                                                  | $\rightarrow$ Q&A<br>▶ 電子納品ヘルプデスク   |
| 工種                                                                                                  | 工程,工<br>法·型式                                             | koho v7.pdf (85KB)<br>(H28.7.11.更新) 正誤訂正を反映し、 | 「工種1は、コリンズの「工種、工法・型式1の工種を記入する。                                   | 要領・基準の取組状況                          |
| 工法型式                                                                                                | 工程、工<br>法,即式                                             | 「koho_v6.pdf」から「koho_v7.pdf」に修<br>正しました。      | [工法型式]は、コリンズの[工種,工法・型式]の工法・型式を記入す<br>る。                          | 講習·説明会資料                            |
| 件所コード                                                                                               | 施工場所コ<br>$-K$                                            | sekou v6.pdf<br>(95KB)                        | 合併等により市区町村名に変更がある場合、「件所コード」には合<br>併·変更前の旧市町村のコードを入力し、「住所」には新名称を入 |                                     |
| <b>件所 (施丁堤所)</b>                                                                                    | 施工場所                                                     |                                               | 力してください。                                                         |                                     |
|                                                                                                    |                                                          |                                               |                                                                  |                                     |

図 2-11 CORINS 資料のページ

市販の電子納品作成支援ツールには、CORINS から出力される CFD ファイ ル(CORINS 提出用ディスクのファイルフォーマット)を利用した入力支援 機能を備えたものもあります。

<sup>※32</sup> 工事管理ファイル XML が電気通信設備工事の場合は、INDEX\_EC.XML とし、機械設備工事の 場合は INDEX\_MC.XML として作業します。

<sup>※33</sup> 文書型定義 DTD が電気通信設備工事の場合は、IND\_EC05.DTD とし、機械設備工事の場合は IND\_MC03.DTD として作業します。

(3)受注者コードの取扱い

工事管理項目の「受注者コード」は、下記のとおりとします。 建設業許可番号の英字「D」を「1」に「T」を「2」置き換えて「受注者コ ード」とします。例 12D123456 は 121123456、12T987654 は 122987654

(4) 発注者コードの取扱い

工事管理項目の「発注者コード」は、下記のとおりとします。 所属コード(5桁)+000 の8桁。例 所属コードが「12345」の場合 12345000 詳細は「別紙 発注者コード一覧」(本書 109 頁)を参照下さい。

(5)境界座標の記入について

───────────────

「境界座標」の測地系は、世界測地系(日本測地系 2011)に準拠します。境 界座標を入手する方法としては、国土地理院 Web サイトのサービスを利用 する方法があります。

「測量成果電子納品「業務管理項目」境界座標入力支援サービス」ホームページ ※34 http://psgsv2.gsi.go.jp/koukyou/rect/index.html

境界座標を取得する方法は次のとおりです。

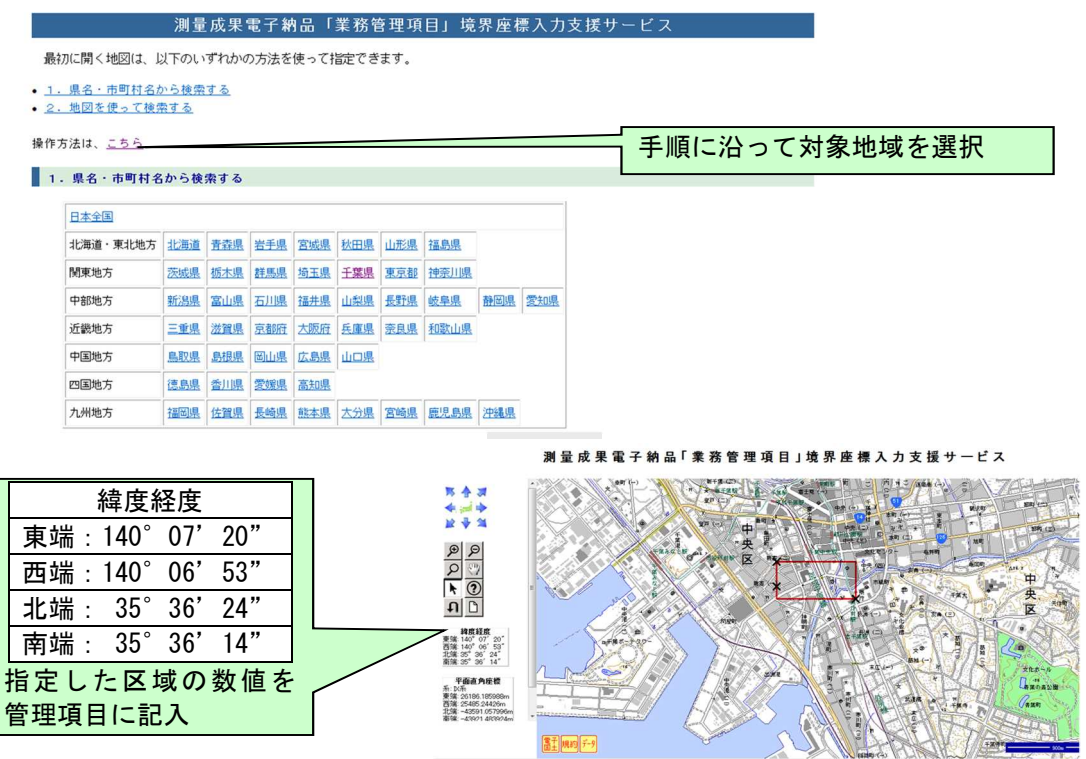

#### 図 2-12 測量成果電子納品「業務管理項目」境界座標入力支援サービス

境界座標情報は、電子地図上での検索を目的として規定しています。 工事対象が離れた地点に数箇所点在する場合または広域の場合は、受発注 者間で協議し、[場所情報]を工事範囲全体とするか代表地点とするか決定し てください。一般的には、工事範囲を包括する外側境界で境界座標をとるこ とが望ましいです。

<sup>※34</sup> 境界座標を取得する画面で、図面管理ファイルの管理項目である平面直角座標の値の取得 ができます。

### 3.工事完成図データ【DRAWINGF】

(1)一般事項

CAD データの電子成果品は、SXF(P21)形式で納品するため、データ内容 について共通するビューア(SXF ブラウザ)により確認する必要があります。 変換によるデータ欠落や表現の違いが生じることのないよう、SXF ブラウザ による目視確認及び電子納品チェックシステムによるデータチェックを行 ってください。

### (2)図面管理ファイルの作成

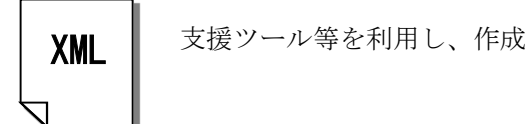

DRAWINGF. XML

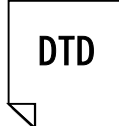

下記 Web サイトから取得

備事業の電子納品要領等のWebサイトか ら取得します。 なお、工事管理ファイルは、市販の電 子納品作成支援ツールなどを利用した場

合、容易に作成することができます。

受注者は、「電子化図面データの作成 要領(案)」に従い、図面管理ファイル

DRAW04.DTDは、農林水産省農業農村整

DRAWINGF.XMLを作成します。

DRAW04.DTD

「農林水産省農業農村整備事業の電子納品要領等」

http://www.maff.go.jp/j/nousin/seko/nouhin\_youryou/sonota.html

図 2-13 図面管理ファイル及びDTD

### (3)図面ファイルの命名

工事完成図ファイルの命名規則を図 2-14 に示します。なお、詳細は 「電子化図面データの作成要領(案)」を参照してください。

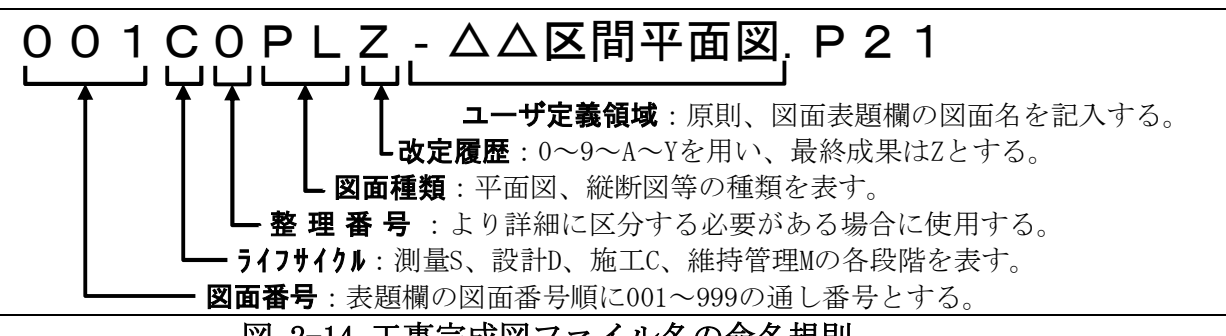

#### 図 2-14 工事完成図ファイル名の命名規則

### (4)完成図フォルダ(DRAWINGF)の格納イメージ

完成図フォルダ (DRAWINGF) のフォルダ及びファイルの格納イメージを、 図 2-15 に示します。

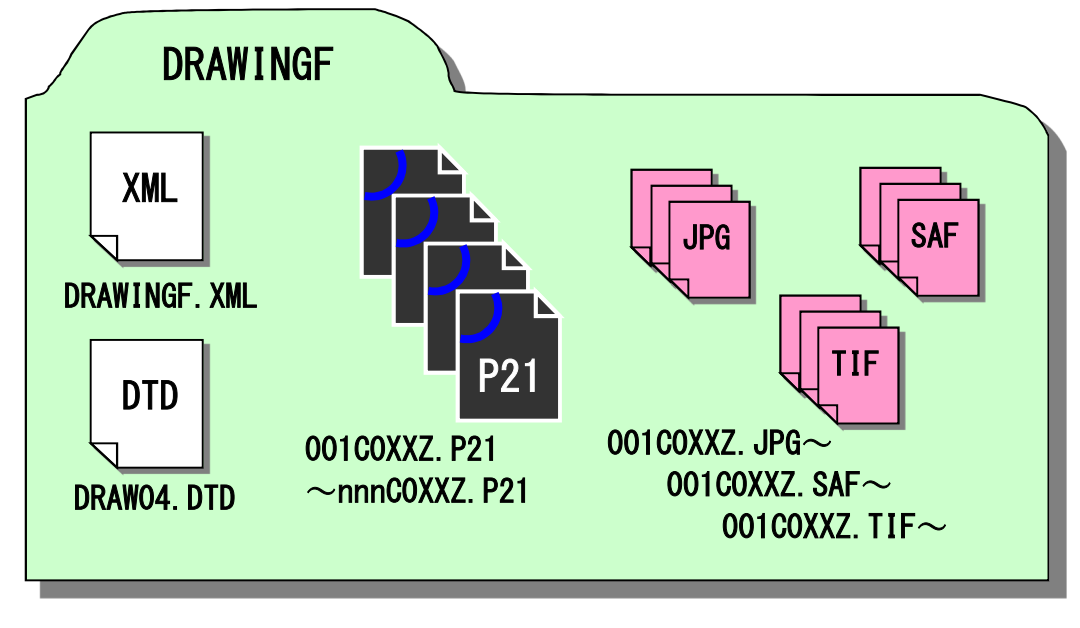

図 2-15 完成図フォルダ (DRAWINGF) の格納イメージ (SXF Ver.3.0 の場合)

### 4.地質データ【BORING】

### (1)一般事項

工事中に実施したボーリング等の地質調査データは「地質・土質調査成果 電子納品要領(案)」に従いデータを作成し、地質データフォルダ(BORING) に格納します。

設計図書において地質調査が示されておらず、受注者が自主的に実施した 地質調査については、今後の事業に有益である場合、監督職員と受注者間で 協議を行い電子納品の対象とします。

### (2) 地質情報管理ファイルの作成

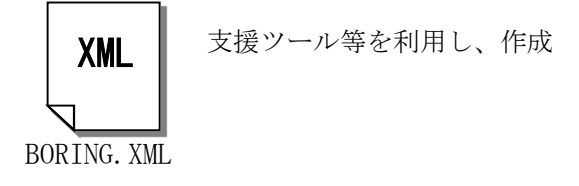

DTD

下記 Web サイトから取得

整備事業の電子納品要領等のWebサイト から取得します。 なお、工事管理ファイルは、市販の電 子納品作成支援ツールなどを利用した場

合、容易に作成することができます。

受注者は、「地質・土質調査成果電子 納品要領(案)」に従い、図面管理ファ

BRG0200.DTDは、農林水産省農業農村

イルBORING.XMLを作成します。

BRG0200.DTD

「農林水産省農業農村整備事業の電子納品要領等」

http://www.maff.go.jp/j/nousin/seko/nouhin\_youryou/sonota.html

図 2-16 地質情報管理ファイル及びDTD

### (3)地質データフォルダ (BORING)の格納イメージ

地質データフォルダ(BORING)のフォルダ及びファイルの格納イメージを、 図 2-17 に示します。

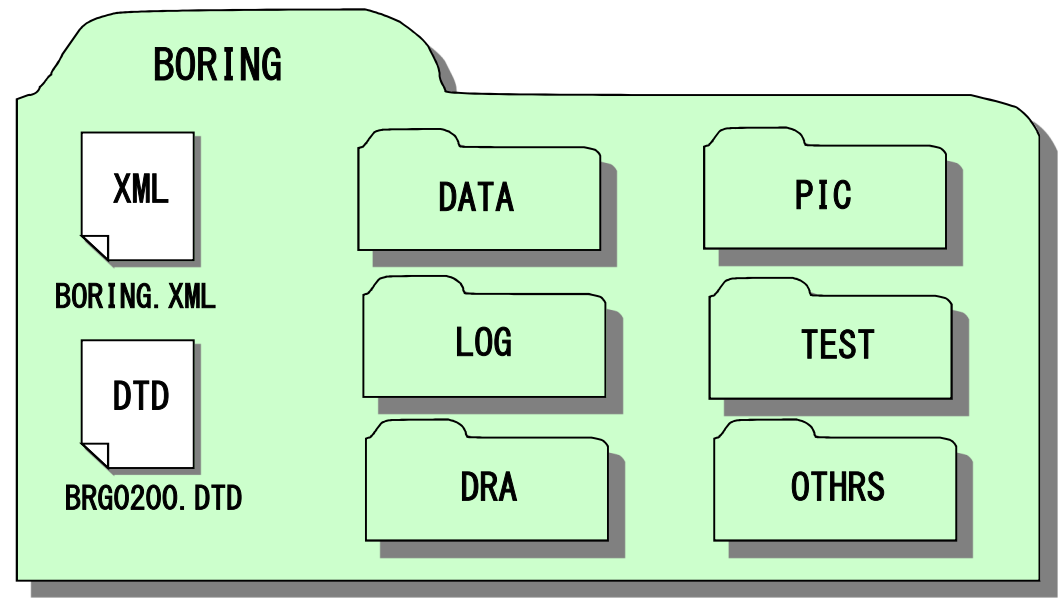

図 2-17 地質データフォルダ (DRAWINGF) の格納イメージ

### 5.その他資料データ【OTHRS】

(1)一般事項

その他フォルダ (OTHRS) 及びその他サブフォルダ (ORGnnn) は、他のフォ ルダで管理されない電子成果品を格納します。具体的には、設計図書(特別 仕様書、工事数量表、図面目録等)の電子データを格納します。

### (2)その他管理ファイルの作成

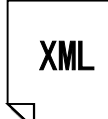

支援ツール等を利用して作成

OTHRS.XML

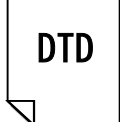

下記 Web サイトから取得

受注者は、その他管理ファイル

OTHRS.XMLを作成し、併せてOTHRS05.DTD を農林水産省農林水産省農業農村整備事 業の電子納品要領等のWebサイトから取 得し、OTHRSフォルダに格納します。

なお、管理ファイルは、市販の電子納 品作成支援ツールなどを利用した場合、 容易に作成することができます。

OTHRS05.DTD

「農林水産省農業農村整備事業の電子納品要領等」

http://www.maff.go.jp/j/nousin/seko/nouhin\_youryou/sonota.html

#### 図 2-18 その他管理ファイル及びDTD

### (3)その他オリジナルファイルの命名

その他サブフォルダ(ORGnnn)に格納するその他オリジナルファイルの命 名規則は、次のとおりです。

#### ア)ファイル名・拡張子は半角英数大文字とします。

イ)ファイル名 8 文字以内、拡張子 3 文字以内とします。

しかし、電子媒体作成のフォーマットは、ISO9660 レベル 1 と定められて 4 バイト以上の文字が扱えないため、拡張子が 3 バイトになるように留意し てください。

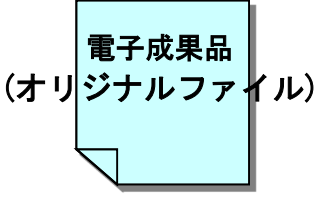

○○○○○○○○.×××

図 2-19 その他オリジナルファイルの命名例

#### (4) ORG オリジナルフォルダの命名

- その他オリジナルファイルを格納するその他サブフォルダの命名規則に ついては次のとおりです。
	- ア)その他サブフォルダ名は半角英数大文字とします。

イ)その他サブフォルダ名は「ORGnnn」とします。

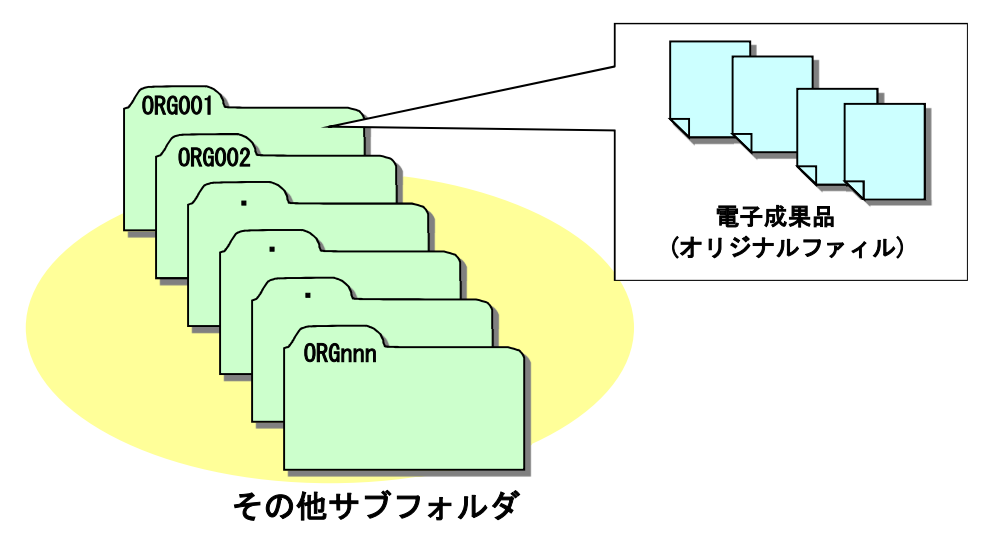

図 2-20 その他サブフォルダの命名例

### (5)その他フォルダ(OTHRS)の格納イメージ

その他フォルダ(OTHRS)のフォルダ及びファイルの格納イメージを、 図 2-21 に示します。

オリジナルファイルフォルダ ORG001 に設計図書の電子データを、オリジ ナルファイルフォルダ ORG002 に契約関係書類の電子データを、オリジナル ファイルフォルダ ORG003 にその他の電子データを格納してください。

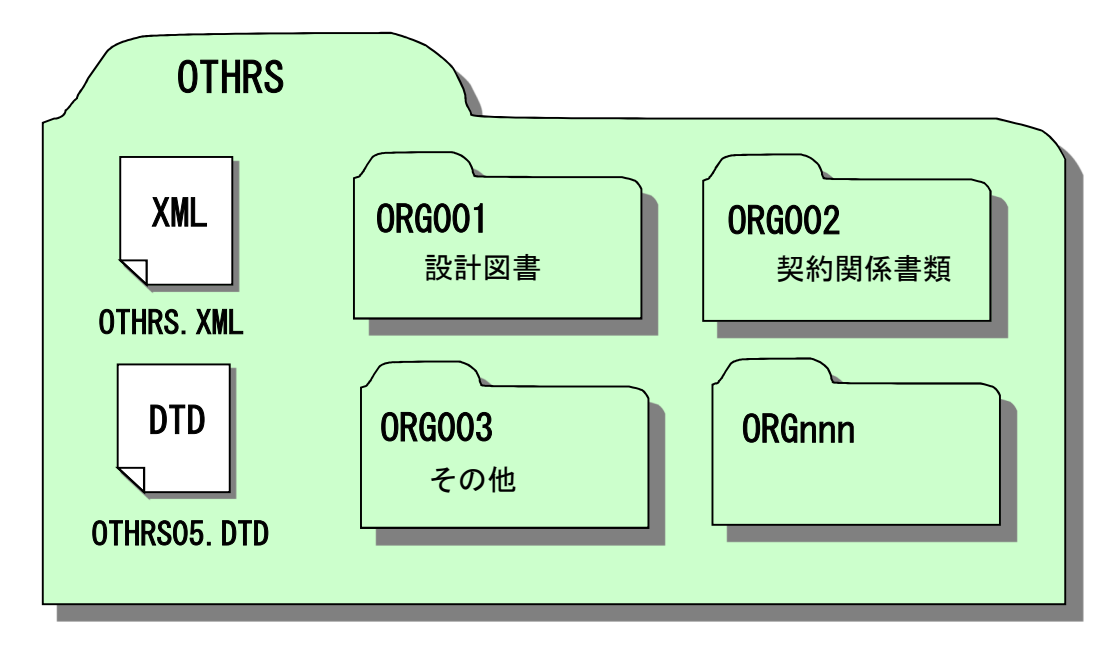

図 2-21 その他フォルダ (OTHRS) の格納イメージ

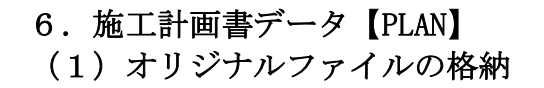

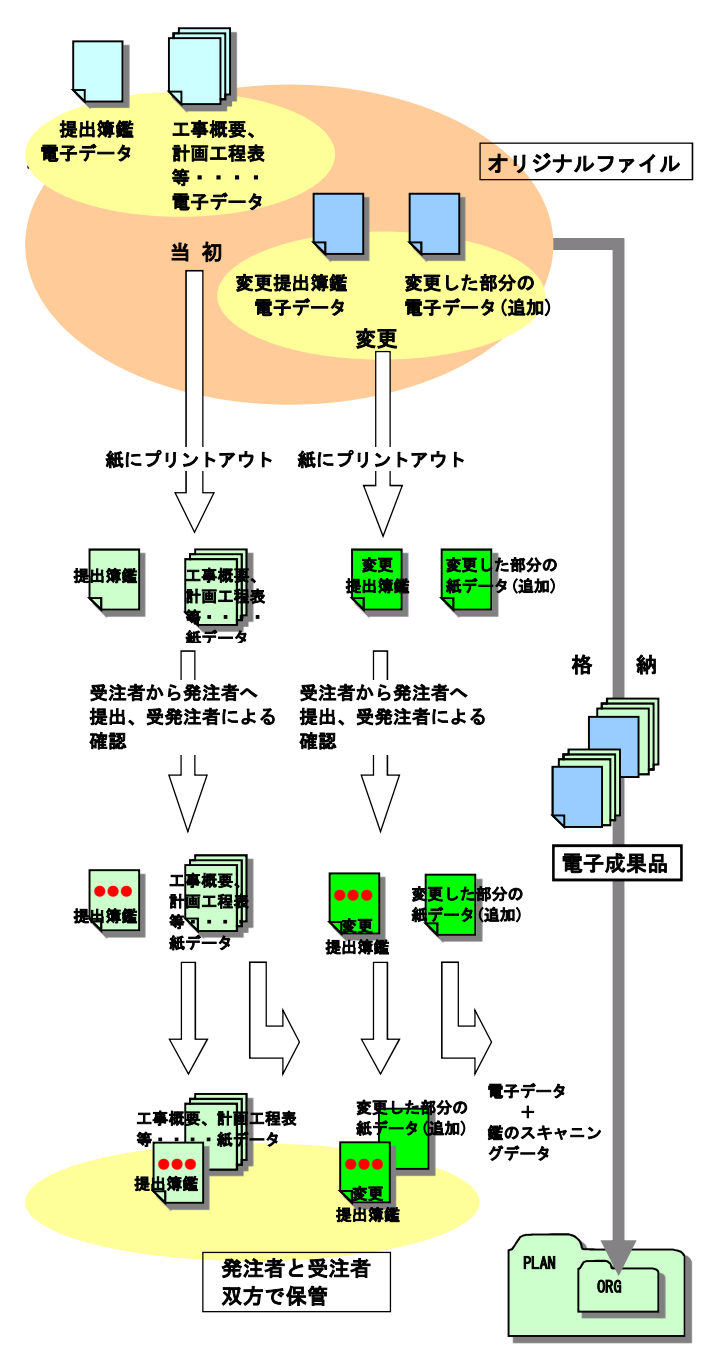

- 1)受注者は、施工計画書を電子 データで作成し、それを紙で出 力し発注者に提出します。発注 者は、それを確認したうえ、受 発注者共、工事期間中は紙に出 力されたものを活用します。
- 2)電子データは、当初の施工計 画書であることが分かるよう に、受注者が管理しやすいフォ ルダに保存します。
- 3)受注者は、工事内容に変更が 生じた際に、追加の施工計画書 を電子データで作成し、紙で出 力したものを発注者に提出しま す。
- 4) 追加の電子データは、追加の 施工計画書であることが分かる ように、保存しておきます。
- 5)受注者は、当初及び追加の施 工計画書と押印のない鑑の電子 データを電子納品要領(案)に 従いファイル名等を修正し、電 子成果品として、 PLAN フォル ダのサブフォルダである ORG フォルダに格納します。
- 6)発注者は、受注者から提出さ れた当初から最終までの施工計 画書を保管します。

### 図 2-22 施工計画書オリジナルファイルの取扱いの例

### (2) 施工計画書管理ファイルの作成

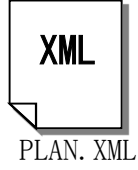

支援ツール等を利用して作成

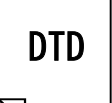

下記 Web サイトから取得

受注者は、施工計画書管理ファイル PLAN.XMLを作成し、併せてPLAN05.DTD を農林水産省農業農業農村整備事業の 電子納品要領等のWebサイトから取得 し、格納します。

なお、管理ファイルは、市販の電子 納品作成支援ツールなどを利用した場 合、容易に作成することができます。

PLAN05.DTD

「農林水産省農業農村整備事業の電子納品要領等」

http://www.maff.go.jp/j/nousin/seko/nouhin\_youryou/sonota.html

図 2-23 施工計画書管理ファイル及びDTD

#### (3) 施工計画書オリジナルファイルの命名

施工中に作成し、管理していた電子データを電子成果品とする際、施工計 画書オリジナルファイルの命名規則は、次のとおりです。

ア)ファイル名・拡張子は半角英数大文字とします。

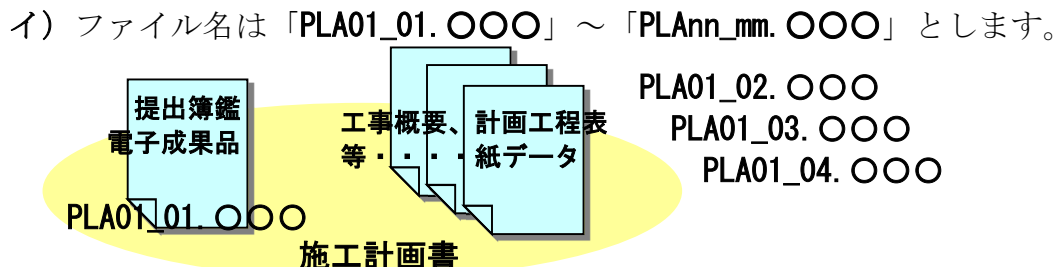

図 2-24 施工計画書オリジナルファイルの命名例

### (4) 施工計画書フォルダ (PLAN) の格納イメージ

施工計画書フォルダ(PLAN)のフォルダ及びファイルの格納イメージを、 図 2-25 に示します。

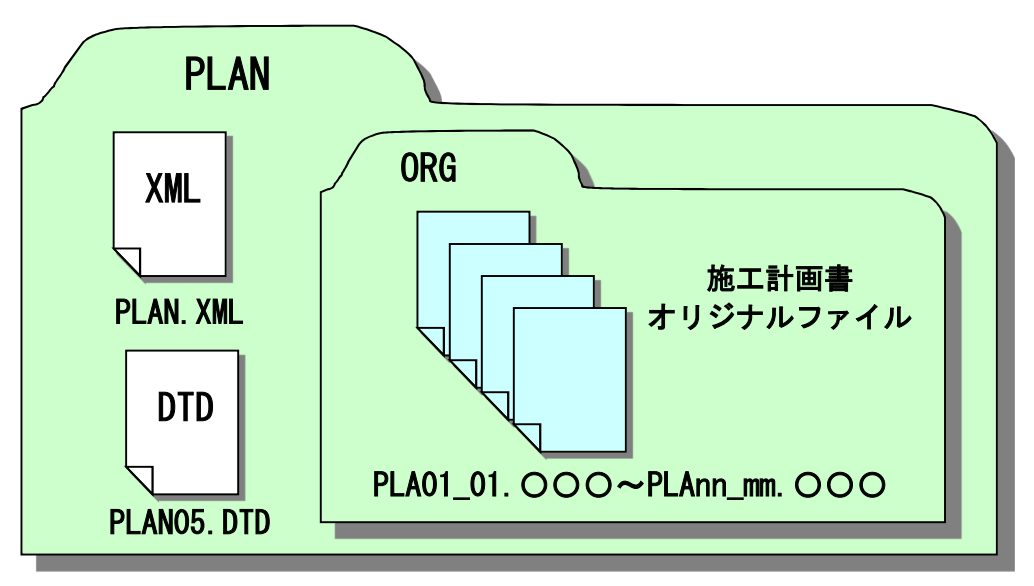

図 2-25 施工計画書フォルダ (PLAN) の格納イメージ

### 7.打合せ簿データ【MEET】

#### (1) 打合せ簿オリジナルファイルの格納

打合せ簿の提出は、受発注者間の協議で合意すれば電子データのみのやり 取りで紙の提出は省略が可能です。ただし、受発注者間で情報を電子的に扱 う環境によってはすべてを電子的に扱うことが困難な場合も想定されます。 ここでは、従来の紙の決裁の中で、情報を電子化する取組みの一例を示し ます。

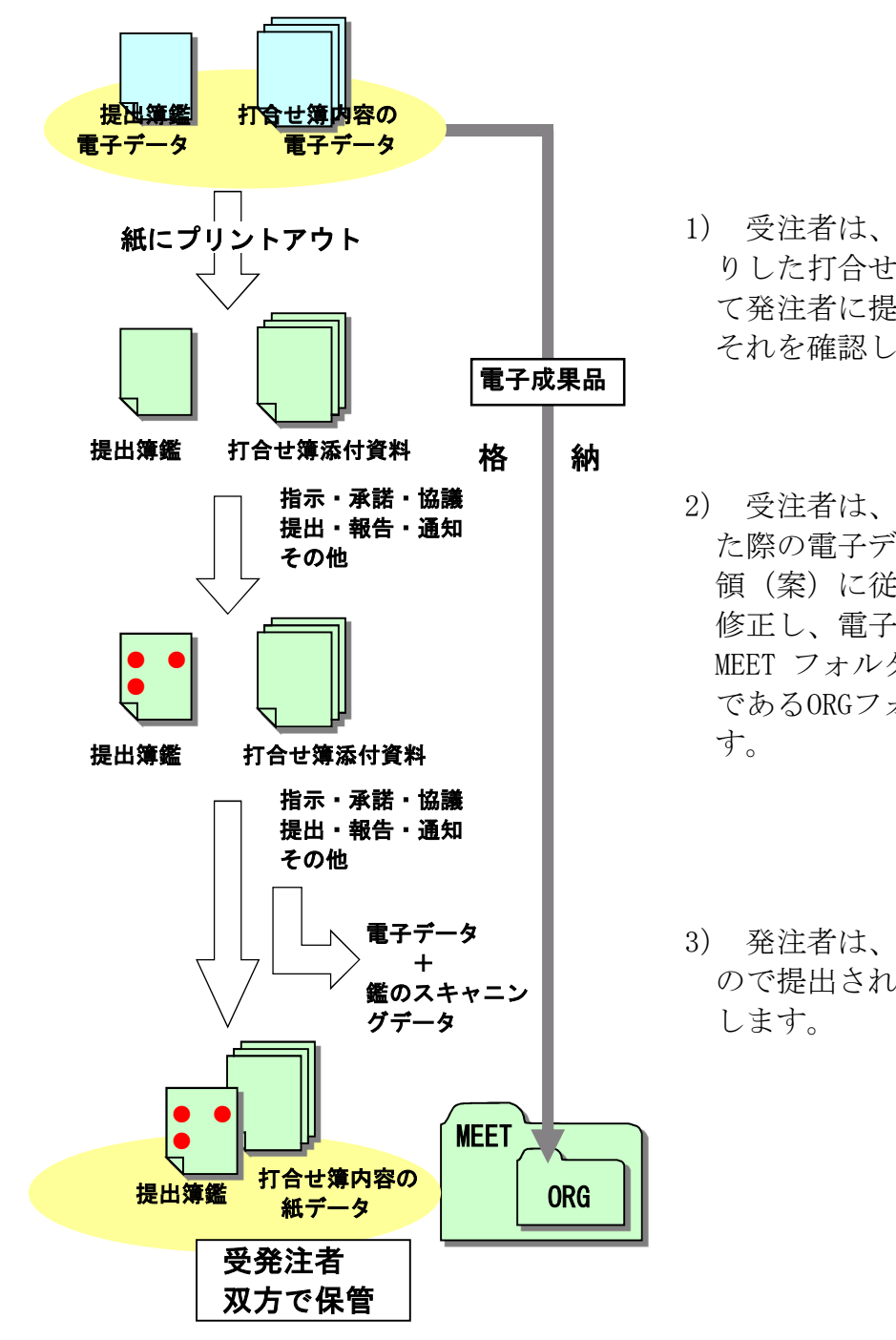

- 1) 受注者は、メール等でやり取 りした打合せ簿を、紙に出力し て発注者に提出し、発注者は、 それを確認します。
- 2) 受注者は、打合せ簿を作成し た際の電子データを電子納品要 領(案)に従いファイル名等を 修正し、電子成果品として、 MEET フォルダのサブフォルダ であるORGフォルダに格納しま

3) 発注者は、紙に出力されたも ので提出された打合せ簿を保管

図 2-26 打合せ簿オリジナルファイルの取扱いの例

正しい情報の管理、最終的な電子成果品の整理での混乱を避けるため、受 発注者間で合意された情報については、受注者は情報をハードディスク等へ 適宜フォルダを作成して整理し、電子データの一元管理、電子成果品の作成 をこころがけてください。

### (2)打合せ簿管理ファイルの作成

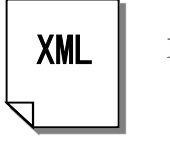

支援ツール等を利用し、作成

MEET.XML

DTD

下記 Web サイトから取得

受注者は、打合せ簿管理ファイル MEET.XMLを作成し、併せてMEET05.DTD を農林水産省農業農業農村整備事業の 電子納品要領等のWebサイトから取得 し、格納します。

なお、管理ファイルは、市販の電子 納品作成支援ツールなどを利用した場 合、容易に作成することができます。

MEET05.DTD

「農林水産省農業農村整備事業の電子納品要領等」

http://www.maff.go.jp/j/nousin/seko/nouhin\_youryou/sonota.html

- 図 2-27 打合せ簿管理ファイル及びDTD
- (3) 打合せ簿オリジナルファイルの命名

施工中に作成し管理していた電子データを電子成果品とする際、打合せ簿 オリジナルファイルの命名規則は、次のとおりです。

- ア)ファイル名・拡張子は半角英数大文字とします。
- イ)ファイル名は「M0001\_01.○○○」~「Mnnnn\_mm.○○○」とし、原則、 時系列順に付番します。ただし、監督職員と受注者の協議により、種 類別に付番する場合は、その限りではありません。

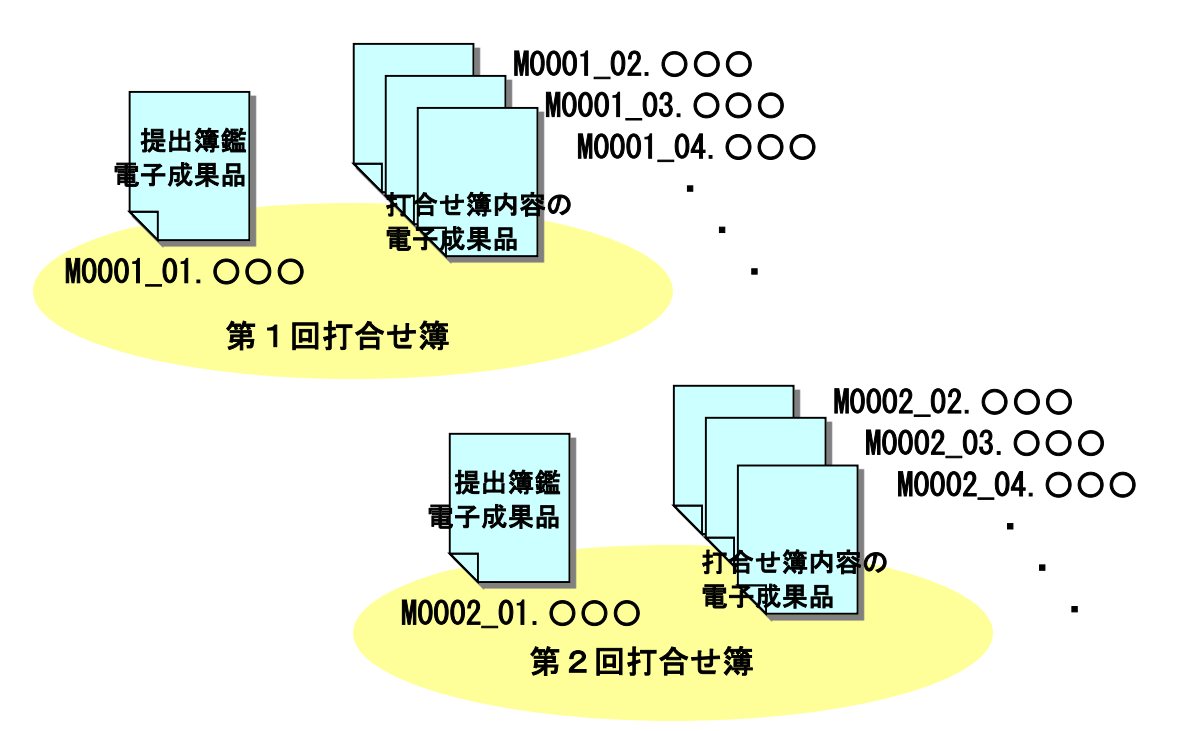

図 2-28 打合せ簿オリジナルファイル名の命名例

### (4) 打合せ簿フォルダ (MEET) の格納イメージ

打合せ簿フォルダ(MEET)のフォルダ及びファイルの格納イメージを、図 2-29 に示します。

オリジナルファイルフォルダには、打合せ簿、工事履行報告書、材料検査 簿、施工段階確認簿、立会願等の電子データを格納してください。

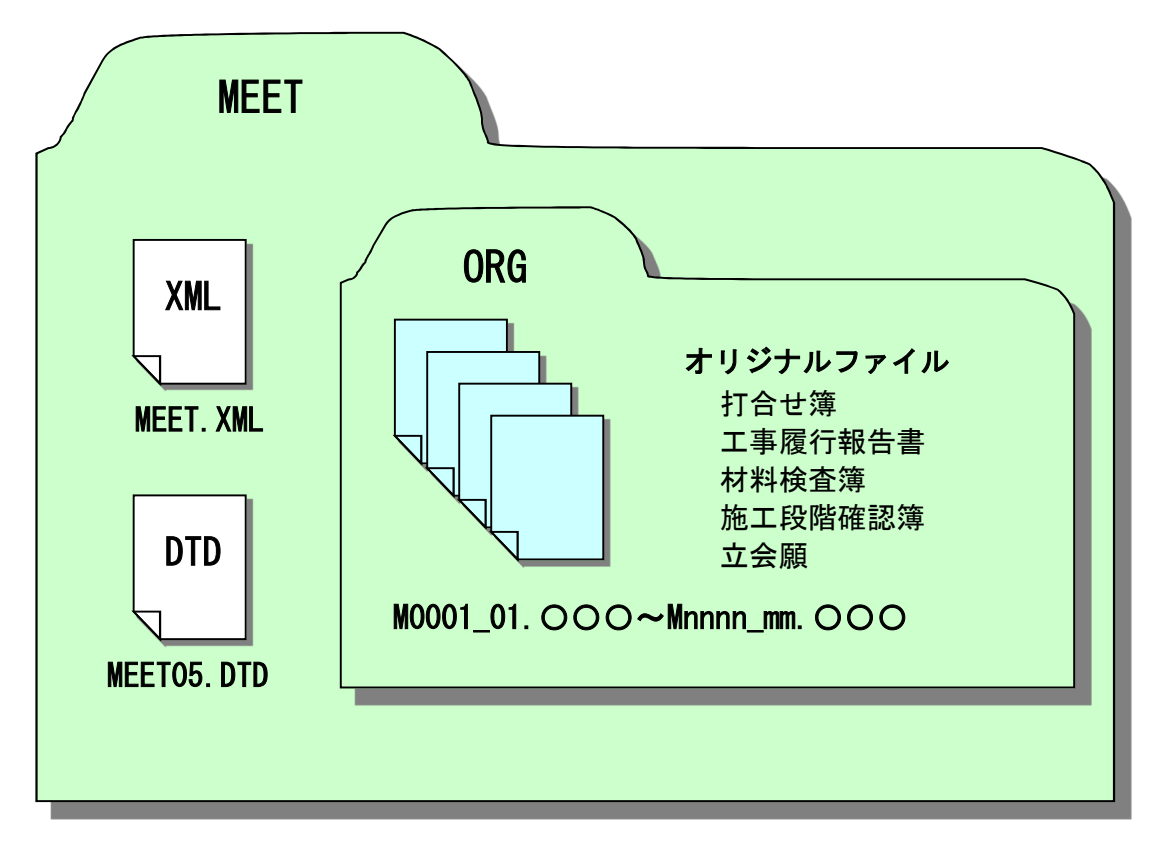

図 2-29 打合せ簿フォルダ (MEET) の格納イメージ

### 8.工事写真データ【PHOTO】

#### (1)写真ファイル・参考図ファイルの格納

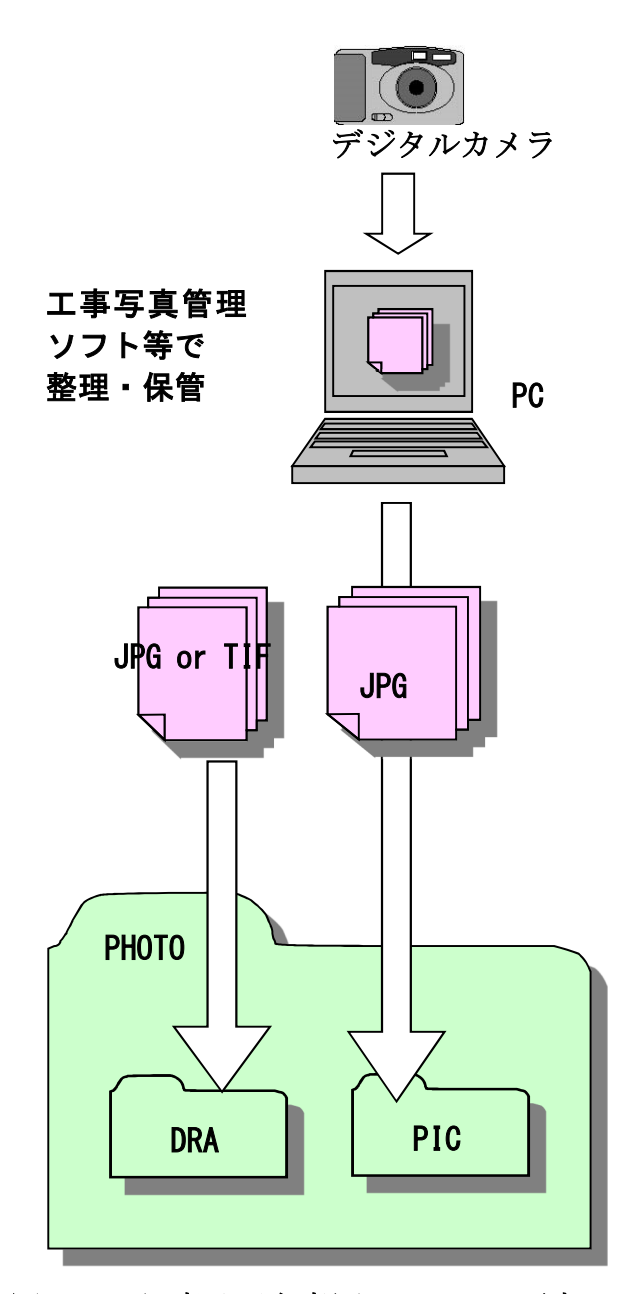

図 2-30 写真及び参考図ファイルの取扱い

───────────────

1)受注者は、デジタルカメラによ り工事写真を撮影し、写真ファイ ルを日々PCに取り込み、工事写真 管理ソフト等を用いて整理・保管 を行います。

デジタル写真の有効画素数は、 100~300万画素の範囲内とし、黒 板の文字が判読できるものとしま す。基本的に120万画素(サイズ 1,280×960 ※35 )で撮影します。 なお地質・土質調査におけるボ

ーリングサンプル等のコア写真 は、200万画素以上 ※36 が必要と なります。

工事写真は、枚数が多くなると 整理が大変なため、日々の整理・ 管理が重要です。

- 2)整理・保管した写真ファイル を、PHOTOフォルダのサブフォル ダであるPICフォルダに格納しま す。写真ファイルのファイル形式 はJPEGとします。
- 3)工事写真の分類方法について は、発注者に確認してください。 (工事写真の分類例がありますの で、参考にしてください。)
- 4)撮影位置や撮影状況等の説明に 必要な撮影位置図、平面図、凡例 図、構造図等の参考図を格納する 場合は、参考図ファイルとして PHOTOフォルダのサブフォルダで あるDRAフォルダに格納します。 参考図ファイルのファイル形式は JPEGまたはTIFF(G4)とします。
- ※35 サイズ 1,280×960 (ファイル容量は 300KB~600KB 程度未満を目標とする): 各メーカーの デジタルカメラではサイズを選択出来るようになっています。農業農村整備事業では原則と して 1,280×960 に統一しています。 画質(圧縮率)は各メーカーによって呼び方は異なりますが、標準で十分です。

なお、高画質の写真データは、ファイル容量の増大につながりますので留意してください。

※36 200 万画素以上 (1600×1200): 各メーカーによって違いはありますが、ファイル容量は 600KB~2 MB 程度です。

### (2) 写真管理ファイルの作成

支援ツール等を利用し、作成 XML

PHOTO. XML

DTD

下記 Web サイトから取得

受注者は、写真管理ファイルPHOTO.XML を作成し、併せてPHOTO05.DTDを農林水産 省農林水産省農業農業農村整備事業の電 子納品要領等のWebサイトから取得し、 PHOTOフォルダへ格納します。

なお、管理ファイルは、市販の電子納 品作成支援ツールなどを利用した場合、 容易に作成することができます。

PHOTO05.DTD

「農林水産省農業農村整備事業の電子納品要領等」

http://www.maff.go.jp/j/nousin/seko/nouhin\_youryou/sonota.html

#### 図 2-31 写真管理ファイル及びDTD

(注)デジタル写真の編集について

- ・受発注者間の協議に関わらず、写真の一切の編集は禁止です。 ☆編集とは、回転、パノラマ、つなぎ写真、明るさ調整、コントラスト調整、色 補正、サイズ変更、解像度変更などです。
- ・写真ファイルの Exif 情報に記入されている撮影年月日と写真管理項目の撮影年 月日が違う場合の対応は次のとおりとします。
- ☆デジタルカメラの日付の設定が間違っていた場合 (例)日付が 1900 年 1 月 1 日で撮影した。
	- → Exif 情報の撮影年月日を修正すると写真の改ざんとみなされる恐れがある ため、受発注者間で協議し、写真管理項目の受注者説明文に撮影年月日が違う 理由を明記します。
	- ☆写真管理ソフトに写真を登録した日付が写真管理項目の撮影年月日となった 場合
- (例)写真を撮影した翌日に写真管理ソフトへ登録した際、写真管理ソフト上で の撮影年月日が登録した日付となっている。
- → 写真管理ソフトの撮影年月日を修正します。なお、この修正は写真ファイル を修正するものではないため、写真の改ざんとはなりません。

☆写真管理項目の撮影年月日に誤った日付を入力した場合

- (例)2012-03-10 と入力するところを、2012-03-01 と入力ミスした場合
- → 写真管理項目の撮影年月日を修正します。なお、この修正は写真ファイル を修正するものではないため、写真の改ざんとはなりません。

### (3)写真ファイル・参考図ファイルの命名

施工中に作成し管理していた電子データを電子成果品とする際、写真ファ イルの命名規則は、次のとおりです。

- ア)ファイル名・拡張子は半角英数大文字とします。
- イ)ファイル名は「Pnnnnnnn.JPG」とします。

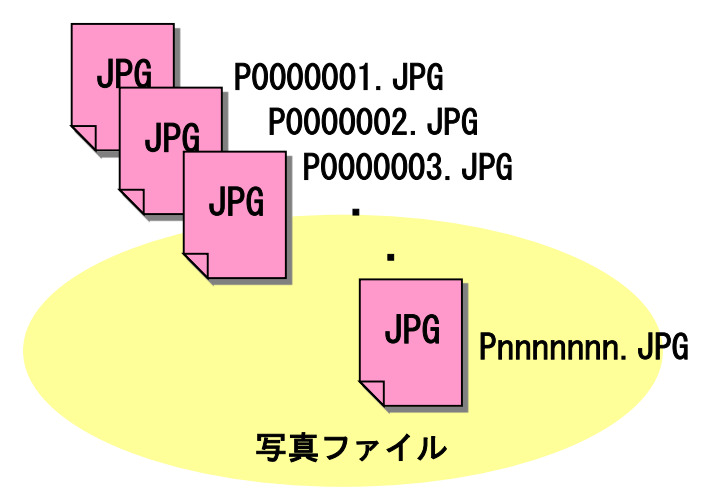

図 2-32 写真ファイルのファイル命名例

施工中に作成し管理していた電子データを電子成果品とする際、参考図フ ァイルの命名規則は、次のとおりとします。

- ウ)ファイル名・拡張子は半角英数大文字とします。
- エ) ファイル名は「Dnnnnnnn.JPG」または「Dnnnnnnn.TIF」とします。

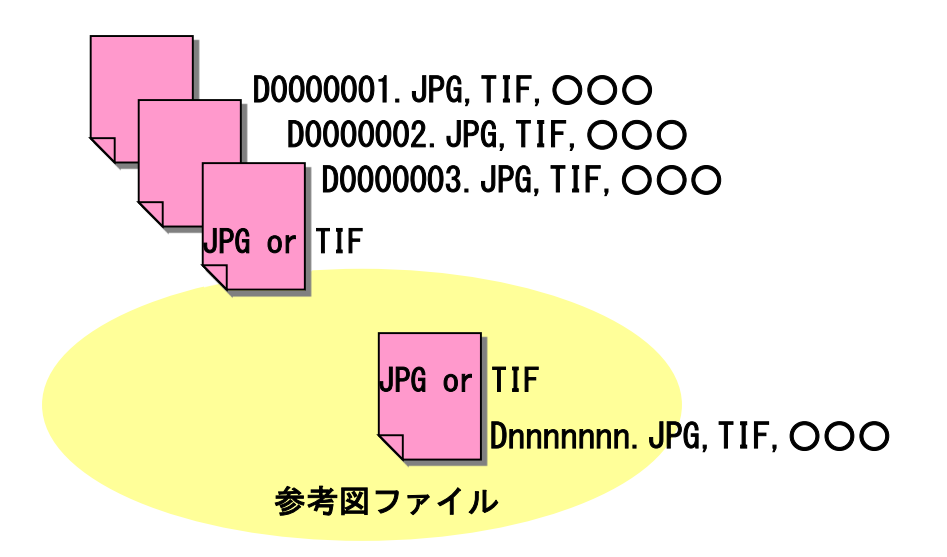

図 2-33 参考図ファイルのファイル命名例

### (4)写真フォルダ(PHOTO)の格納イメージ

写真フォルダ (PHOTO) のフォルダ及びファイルの格納イメージを、図 2-34 に示します。

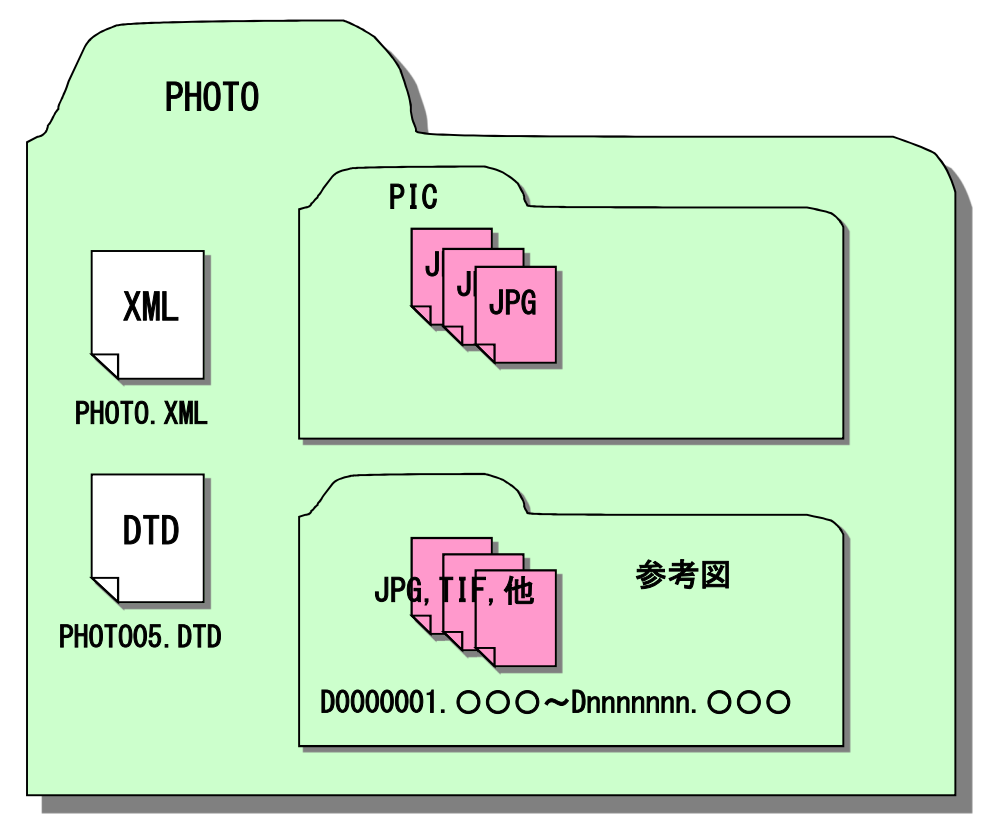

図 2-34 写真フォルダ (PHOTO) の格納イメージ

# (このページは意図的に空白としています)